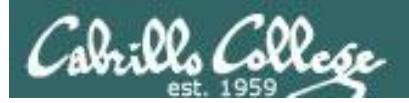

#### Lesson Module Checklist

- Slides –
- Properties -
- Flash cards –
- First minute quiz –
- Web calendar summary –
- Web book pages –
- Commands –
- Lab
- CCC Confer wall paper –
- labx1 and Project posted -
- Materials uploaded –
- Backup slides, CCC info, handouts on flash drive -
- Check that room headset is charged Aptos (backup) –

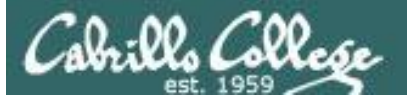

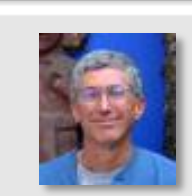

CANCER IN ARCH

Instructor: **Rich Simms** Dial-in: **888-450-4821**  Passcode: **761867**

Republican L.

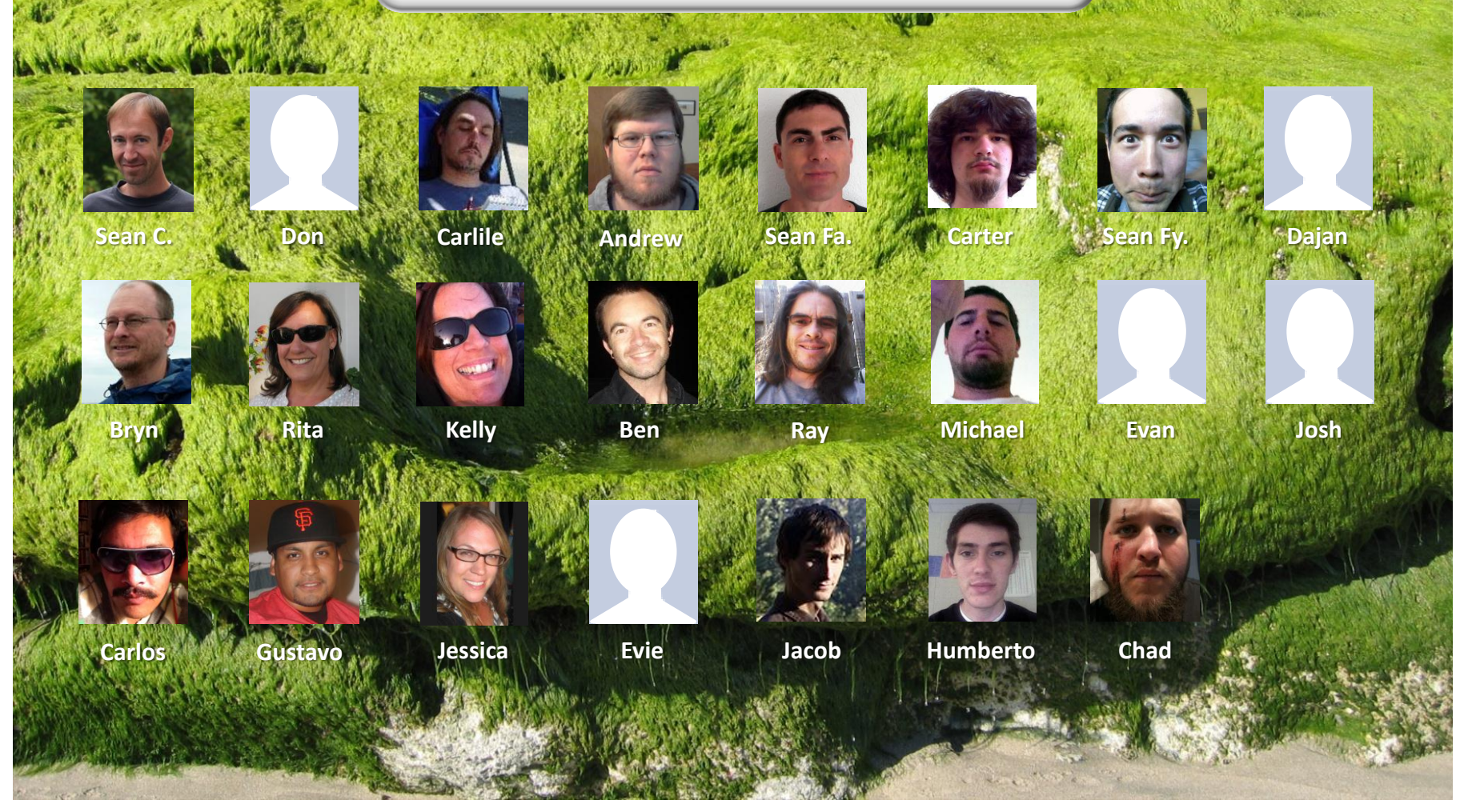

*Email me (risimms@cabrillo.edu) a relatively current photo of your face for 3 points extra credit*

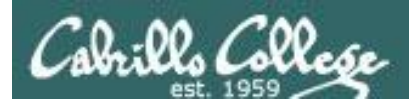

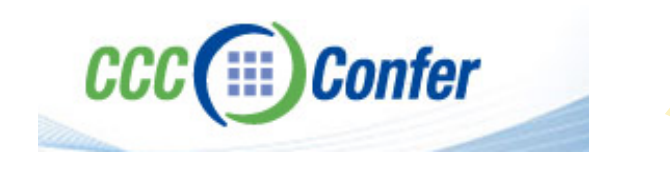

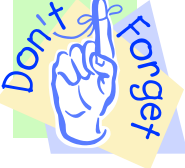

# [ ] Load White Board with *cis\*lesson??\*-WB*

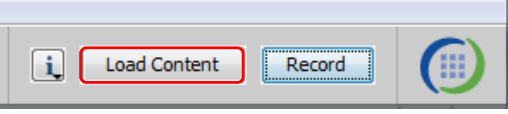

# [ ] Connect session to Teleconference

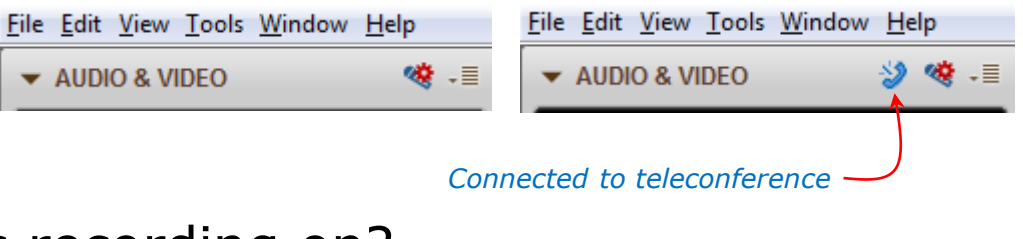

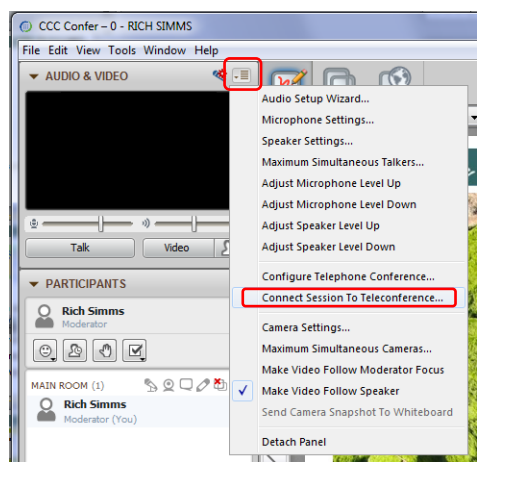

# [ ] Is recording on?

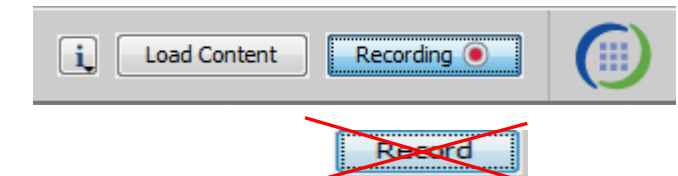

[] Toggle Talk button to not use Mic

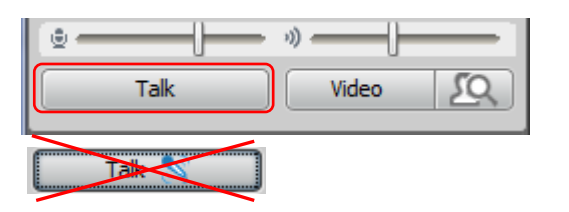

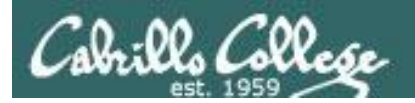

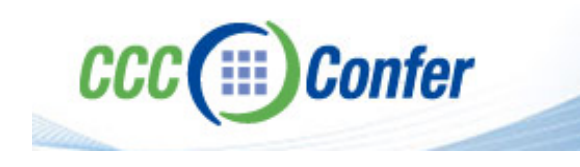

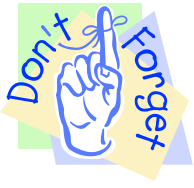

# [ ] Video (webcam) optional [ ] layout and share apps

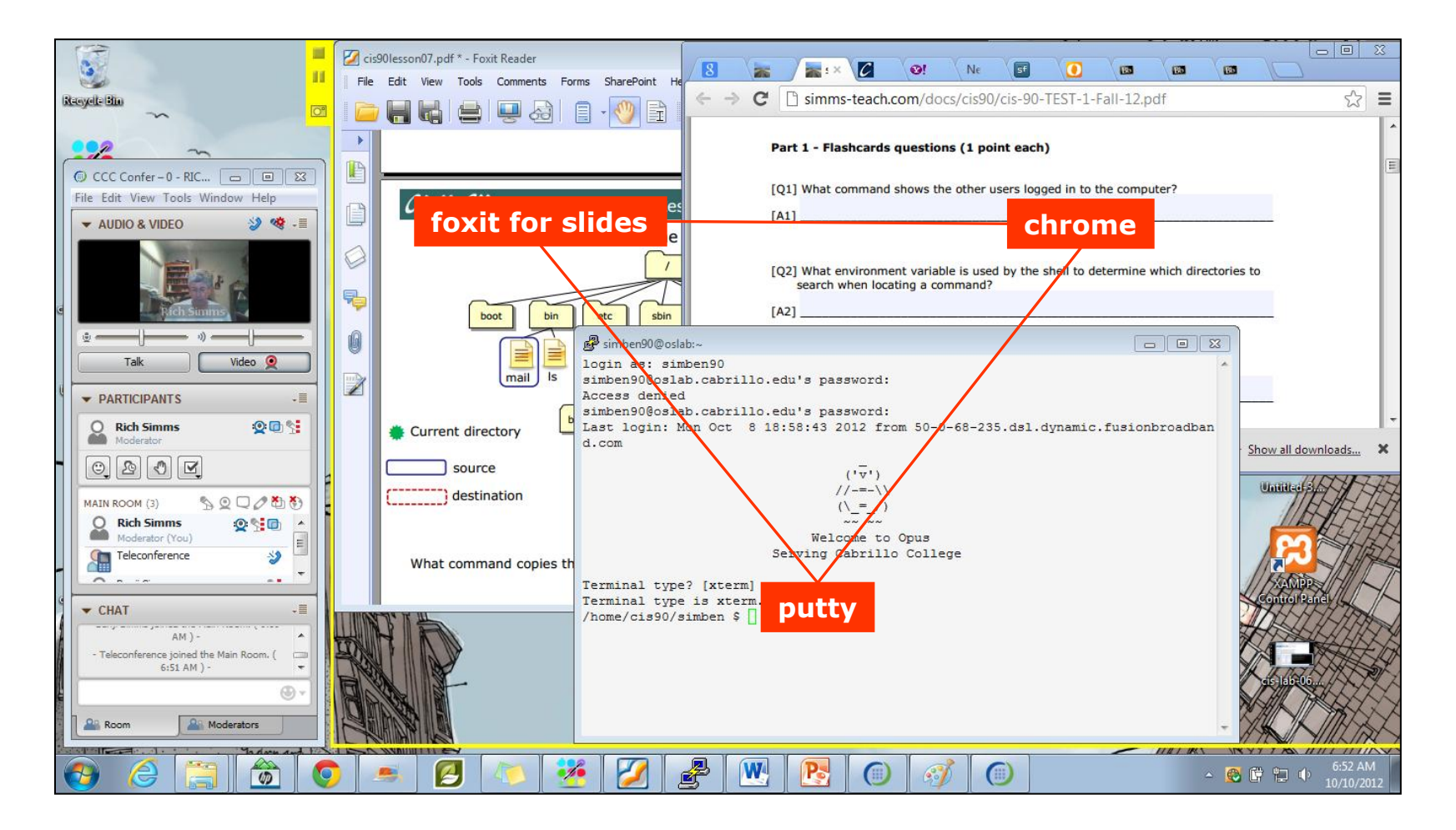

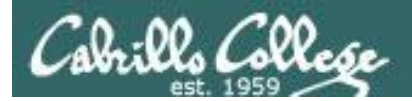

Quiz

# Please answer these questions **in the order**  shown:

# See electronic white board

#### **email answers to: risimms@cabrillo.edu**

**(answers must be emailed within the first few minutes of class for credit)**

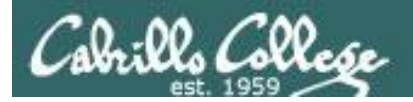

# Shell Scripting and Printing

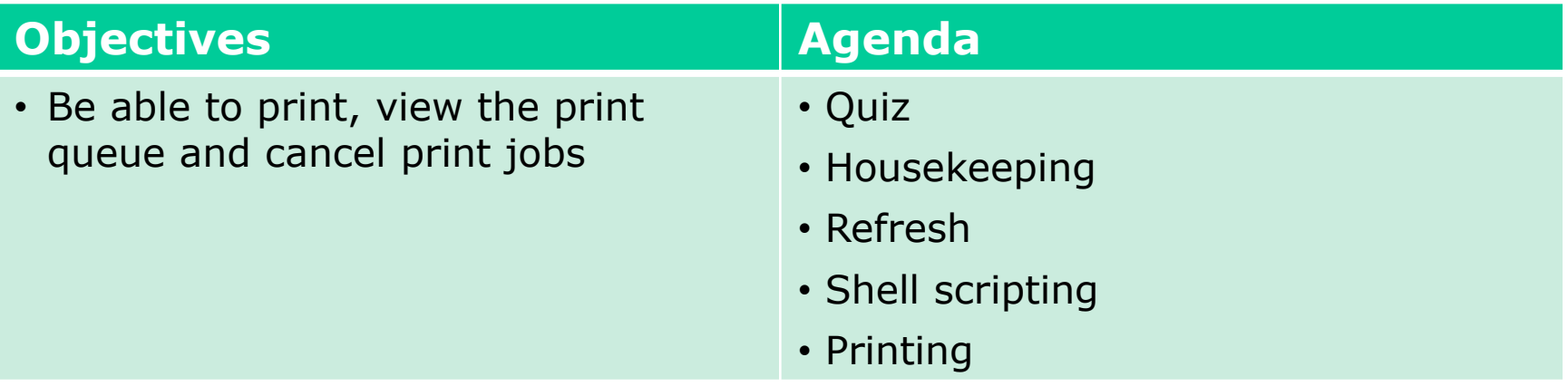

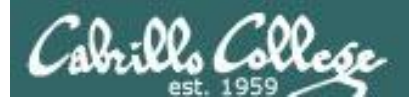

# Questions

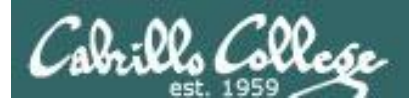

# Previous material and assignment

- 1. Previous material
- 2. Lab 10

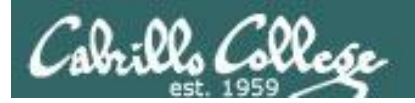

# Life without a path (surviving Lab 10)

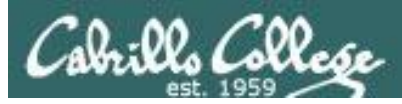

- The path is a list of directories each containing commands, programs and scripts.
- The path is used by the shell to locate commands to run.
- The PATH variable defines the directories (separated by ":"s) and the search order.
- If the path is not defined then each command to run must be specified using it's absolute pathname

```
/home/cis90/simben $ echo $PATH
/usr/lib/qt-
3.3/bin:/usr/local/bin:/bin:/usr/bin:/usr/local/sbin:/usr/sbi
n:/sbin:/home/cis90/simben/../bin:/home/cis90/simben/bin:.
/home/cis90/simben $
```
*What is the fourth directory on this path?*

*Can you name a command found in the fourth directory of the path?* 

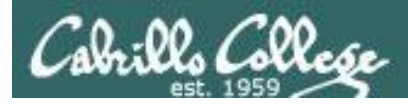

/home/cis90/simben \$ type tty tty is hashed (/usr/bin/tty)

/home/cis90/simben \$ oldpath=\$PATH /home/cis90/simben \$ unset PATH

*The tty command is in the /usr/bin directory*

*Backup your current path*

/home/cis90/simben \$ tty -bash: tty: No such file or directory

/home/cis90/simben \$ /usr/bin/tty /dev/pts/0

*The tty command can no longer be run by typing just it's name*

*Instead the full absolute pathname must be used*

```
/home/cis90/simben $ PATH=$oldpath
/home/cis90/simben $ tty
/dev/pts/0
```
*Restore your path to what it was*

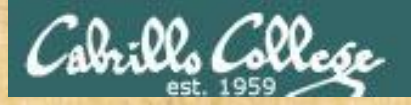

### Class Activity: Life without a path

Backup and remove your path variable:

/home/cis90/simben \$ **oldpath=\$PATH**

/home/cis90/simben \$ **unset PATH** /home/cis90/simben \$ **echo \$PATH**

/home/cis90/simben \$

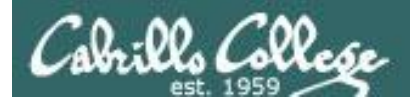

*If the path is not defined then each command to run must be specified using an absolute pathname*

/home/cis90/simben \$ **ls letter** -bash: ls: No such file or directory

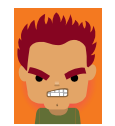

/home/cis90/simben \$ **/bin/ls letter** letter /home/cis90/simben \$

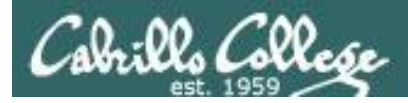

#### *Some commands still work without a path … why?*

/home/cis90/simben \$ **echo "I want my path back"** I want my path back

/home/cis90/simben \$ **type echo** echo is a shell builtin

/home/cis90/simben \$ **type type** type is a shell builtin

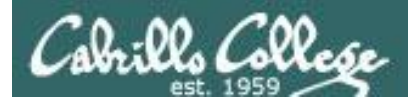

#### *Fixing the path, one directory at a time …*

/home/cis90/simben \$ **ls letter** -bash: ls: No such file or directory

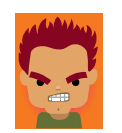

*The ls command is in /bin so lets put that on the path*

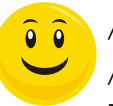

/home/cis90/simben \$ **PATH=/bin** /home/cis90/simben \$ **ls letter** letter

/home/cis90/simben \$ **stat letter** -bash: stat: command not found

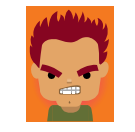

*The stat command is in /usr/bin so lets append that directory too*

```
/home/cis90/simben $ PATH=$PATH:/usr/bin
/home/cis90/simben $ stat letter
  File: `letter'
  Size: 1059 Blocks: 16 IO Block: 4096 
regular file
Device: fd00h/64768d Inode: 102594 Links: 1
Access: (0644/-rw-r--r--) Uid: ( 1000/simben90) Gid: ( 
90/ cis90)
Access: 2012-04-30 15:43:28.000000000 -0700
Modify: 2012-03-20 10:31:30.000000000 -0700
Change: 2012-04-30 07:34:30.000000000 -0700
```
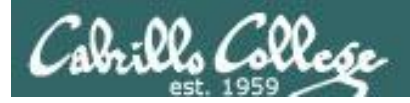

#### The Path

/home/cis90/simben \$ **allscripts** -bash: allscripts: command not found

/home/cis90/simben \$ **allscripts**

/home/cis90/simben \$ **PATH=\$PATH:/home/cis90/bin**

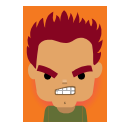

*The allscripts shell script is in /home/cis90/bin so lets add that directory to the path as well*

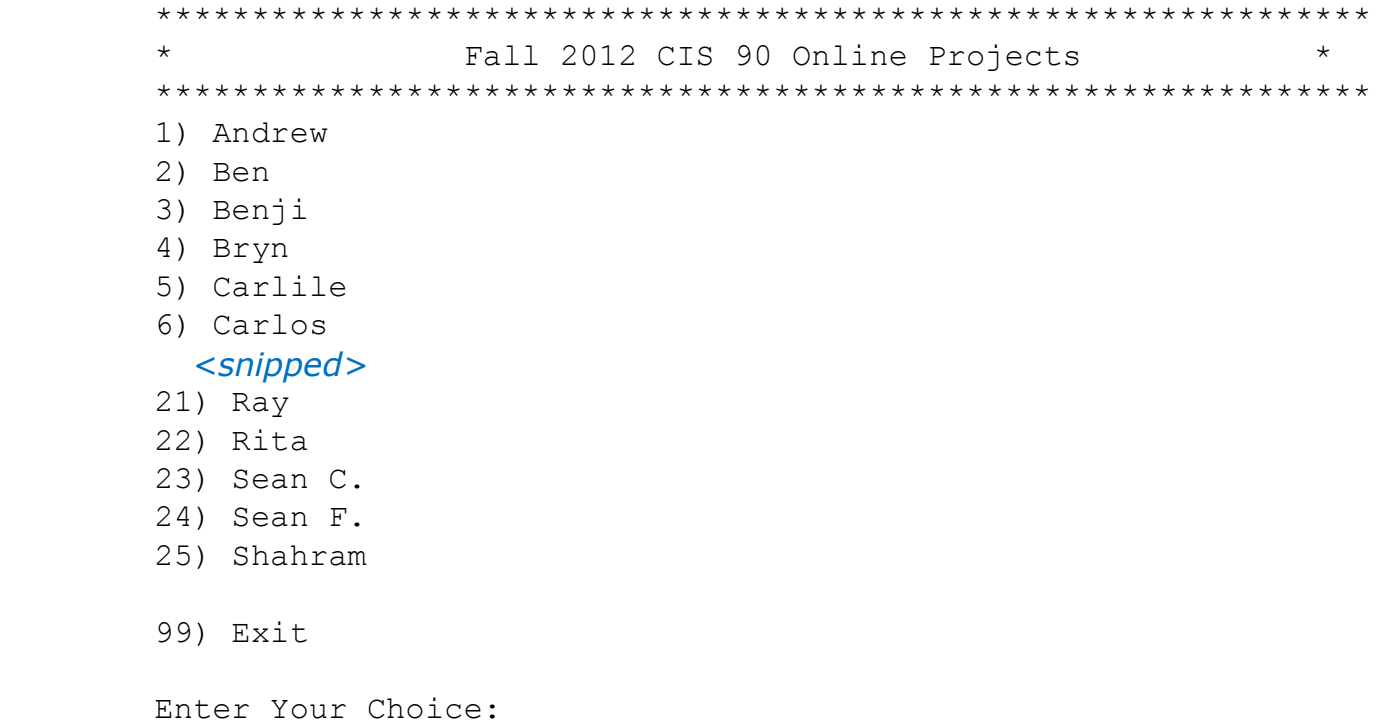

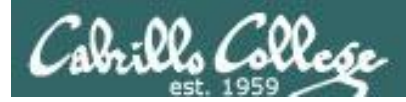

/home/cis90/simben \$ **datecal** bash: datecal: command not found

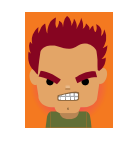

*The datecal shell script is in your own bin directory so lets add that to the path as well*

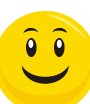

/home/cis90/simben \$ **PATH=\$PATH:/home/cis90/simben/bin** /home/cis90/simben \$ **datecal**

Tue May 8 14:30:59 PDT 2012

April 2012 May 2012 June 2012 Su Mo Tu We Th Fr Sa Su Mo Tu We Th Fr Sa Su Mo Tu We Th Fr Sa 1 2 3 4 5 6 7 1 2 3 4 5 1 2 8 9 10 11 12 13 14 6 7 8 9 10 11 12 3 4 5 6 7 8 9 15 16 17 18 19 20 21 13 14 15 16 17 18 19 10 11 12 13 14 15 16 22 23 24 25 26 27 28 20 21 22 23 24 25 26 17 18 19 20 21 22 23 29 30 27 28 29 30 31 24 25 26 27 28 29 30

/home/cis90/simben \$

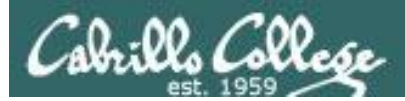

/home/cis90/simben \$ **dogbone** -bash: dogbone: command not found

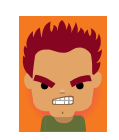

*The dogbone shell script is in the current directory but not on the path*

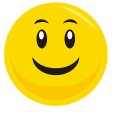

/home/cis90/simben \$ **./dogbone** What is your name? Benji What is your favorite bone? Chicken Hi Benji, your favorite bone is Chicken

*How can I run a script in the current directory without having to put a ./ in front of it?*

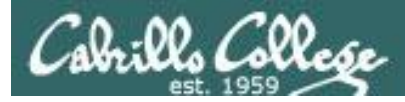

#### *Easy … add "here" or "." to the path*

/home/cis90/simben \$ **dogbone** -bash: dogbone: command not found

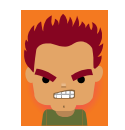

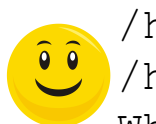

/home/cis90/simben \$ **PATH=\$PATH:.** /home/cis90/simben \$ **dogbone** What is your name? Benji What is your favorite bone? Chicken Hi Benji, your favorite bone is Chicken

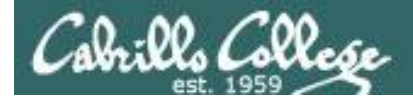

#### *Rebuilding the path by appending directories one at a time*

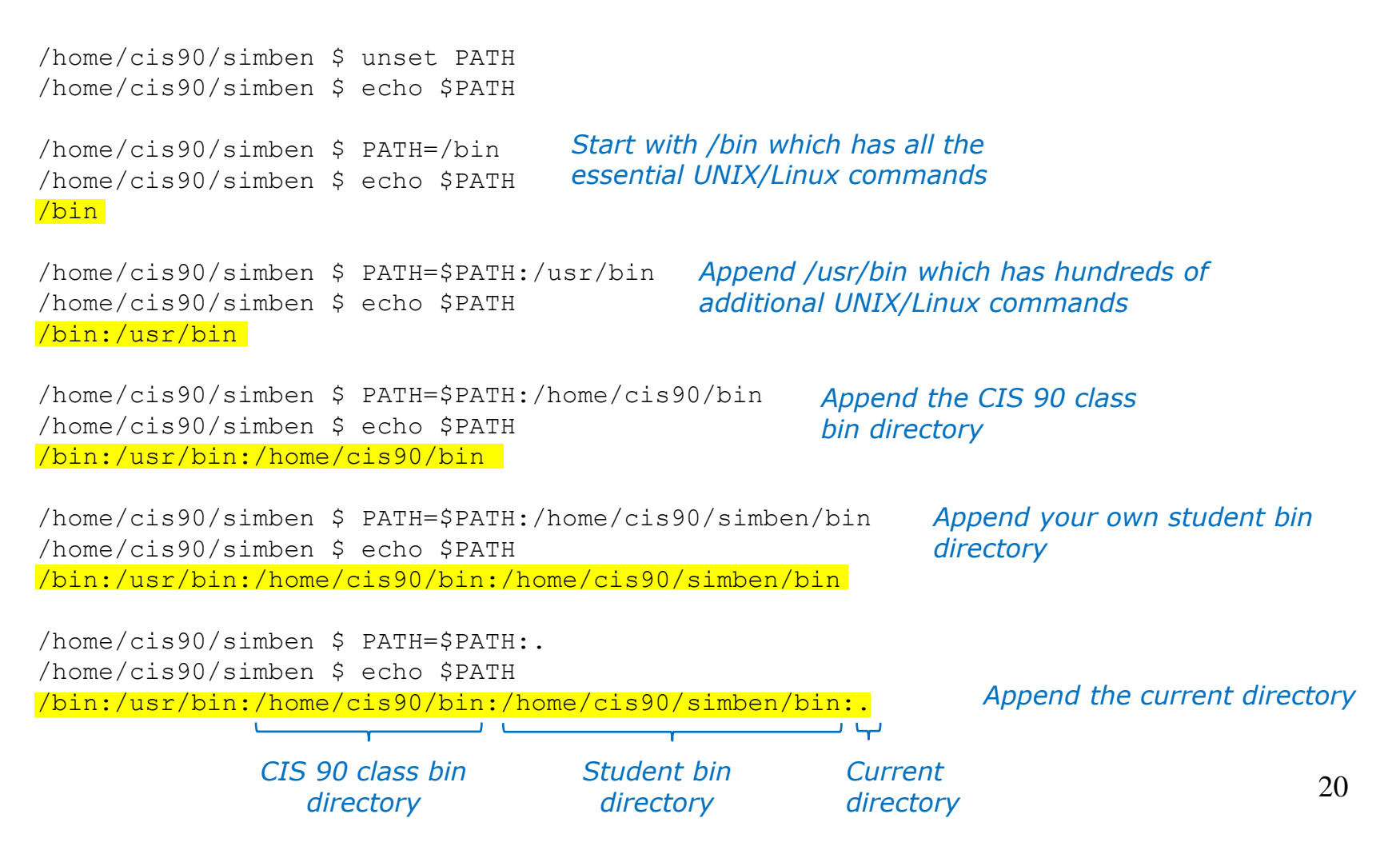

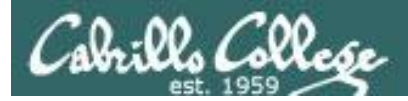

#### *Making the path permanent using .bash\_profile*

```
/home/cis90/simben $ cat .bash_profile
# .bash_profile
# Get the aliases and functions
if [-f \sim / .bashrc]; then
```
. ~/.bashrc

```
fi
```
# User specific environment and startup programs

```
PATH=$PATH:/home/cis90/bin:$HOME/bin:.
BASH_ENV=$HOME/.bashrc
USERNAME=""
PS1='$PWD $ '
export USERNAME BASH_ENV PATH
umask 002
set -o ignoreeof
stty susp
eval `tset -s -m vt100:vt100 -m :\?${TERM:-ansi} -r -Q `
```
*This customizes the normal path by appending the class bin directory, the student's bin directory and the "current" directory*

```
/home/cis90/simben $
```
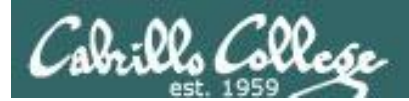

# Housekeeping

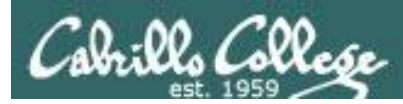

# Previous material and assignment

- 1. Lab 10 due 11:59PM tonight
- 2. The Extra Credit Labs X1 and X2 (30 points each) area available.
- 3. The Final Project is available.

#### *Sage advice:*

*Get one "practice" task script working in your project today before you leave class today.* 

*Review the final project grading rubric to see how many points you have completed so far with your practice script.* 

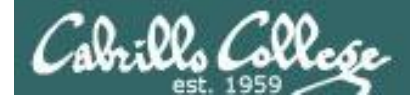

### Cabrillo College Student Senate Holiday Food Drive

#### Second Harvest Food Bank A Plate For Kate

Dby Carter Frost » Wed Nov 14, 2012 4:28 pm

Second Harvest Food Bank A Plate For Kate http://thefoodbank.org/plateforkate The Cabrillo College Student Senate is doing a fundraiser for Second Harvest Food Bank

There are many families in need of food this coming holiday season. Whether you donate food or money, it will go towards making sure families don't go hungry! Every \$1 donated will feed a family of four.

Cabrillo's Goal: 20,000 Pounds of Food Food barrels and green piggies will be located throughout campus to collect donations for Second Harvest Holiday Food Drive.

I have placed a green piggy in your classroom.

Methods of donation: 1. Place non-perishable food in the barrels around campus.

Canned products and any non-perishable food items are accepted.

Can't find a barrel? Come to SAC East and there is a barrel located in the lobby.

All food collected will be distributed to both the Cabrillo Food Pantry and the Second Harvest Food Bank.

2. Feed the Green Piggies located around campus and in your classroom with your spare change. (They also don't mind a helping of a few dollars as well!)

3. Make a Monetary Donation Make checks payable to the Second Harvest Food Bank you can drop it in a green pig or off at SAC East.

Note to instructor: The Green Pig Is Lurking In "The 2501 Closet"

**Carter Frost** 

Posts: 20 Joined: Wed Aug 29, 2012 2:29 pm

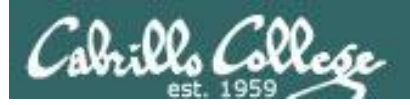

# Managing your grade

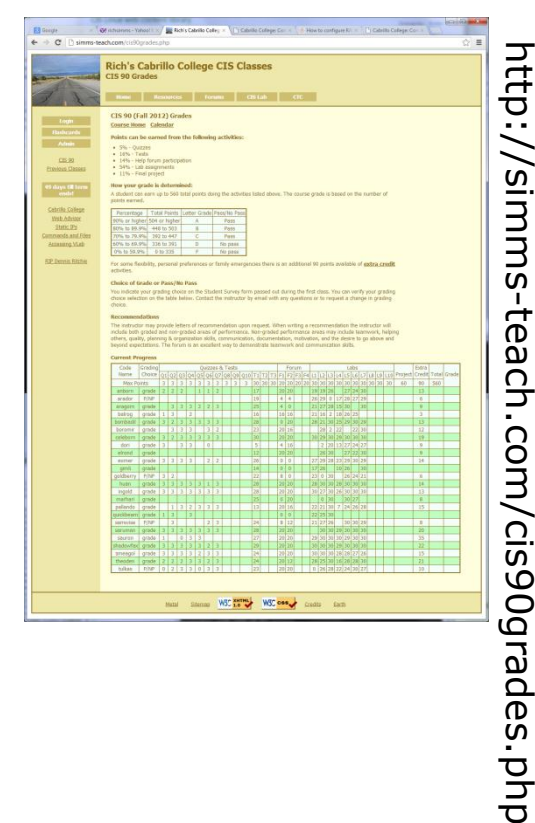

#### Use the web page Use Jesse's checkgrades script

anborn: 72% (302 of 417 points) arador: 58% (244 of 417 points) aragorn: 71% (298 of 417 points) balrog: 52% (220 of 417 points) bombadil: 92% (384 of 417 points) boromir: 69% (288 of 417 points) celeborn: 104% (436 of 417 points) dori: 56% (234 of 417 points) elrond: 68% (287 of 417 points) eomer: 82% (344 of 417 points) gimli: 29% (125 of 417 points) goldberry: 64% (267 of 417 points) huan: 105% (439 of 417 points) ingold: 97% (405 of 417 points) marhari: 61% (255 of 417 points) pallando: 75% (315 of 417 points) samwise: 73% (306 of 417 points) saruman: 97% (406 of 417 points) sauron: 103% (431 of 417 points) shadowfax: 104% (434 of 417 points) smeagol: 95% (399 of 417 points) theoden: 93% (388 of 417 points) tulkas: 82% (346 of 417 points)

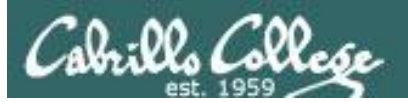

# Managing your grade

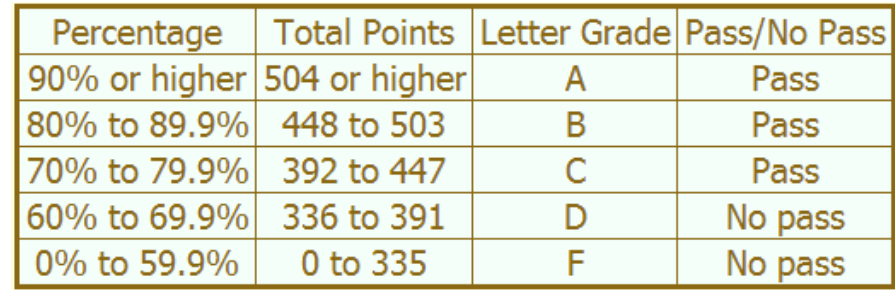

## **Points gone by**

- 9 quizzes 27 points
- 2 tests 60 points
- 3 forum periods 60 points
- 9 labs 270 points

## **Points yet to earn**

- 1 quizzes 3 points
- 1 test 30 points
- 1 forum periods 20 points
- 1 labs 30 points
- 1 final project 60 points
- Plus extra credit up to 90 points

417 points

143 points

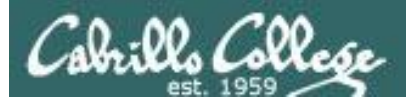

## Managing your grade **Getting extra help for CIS 90**

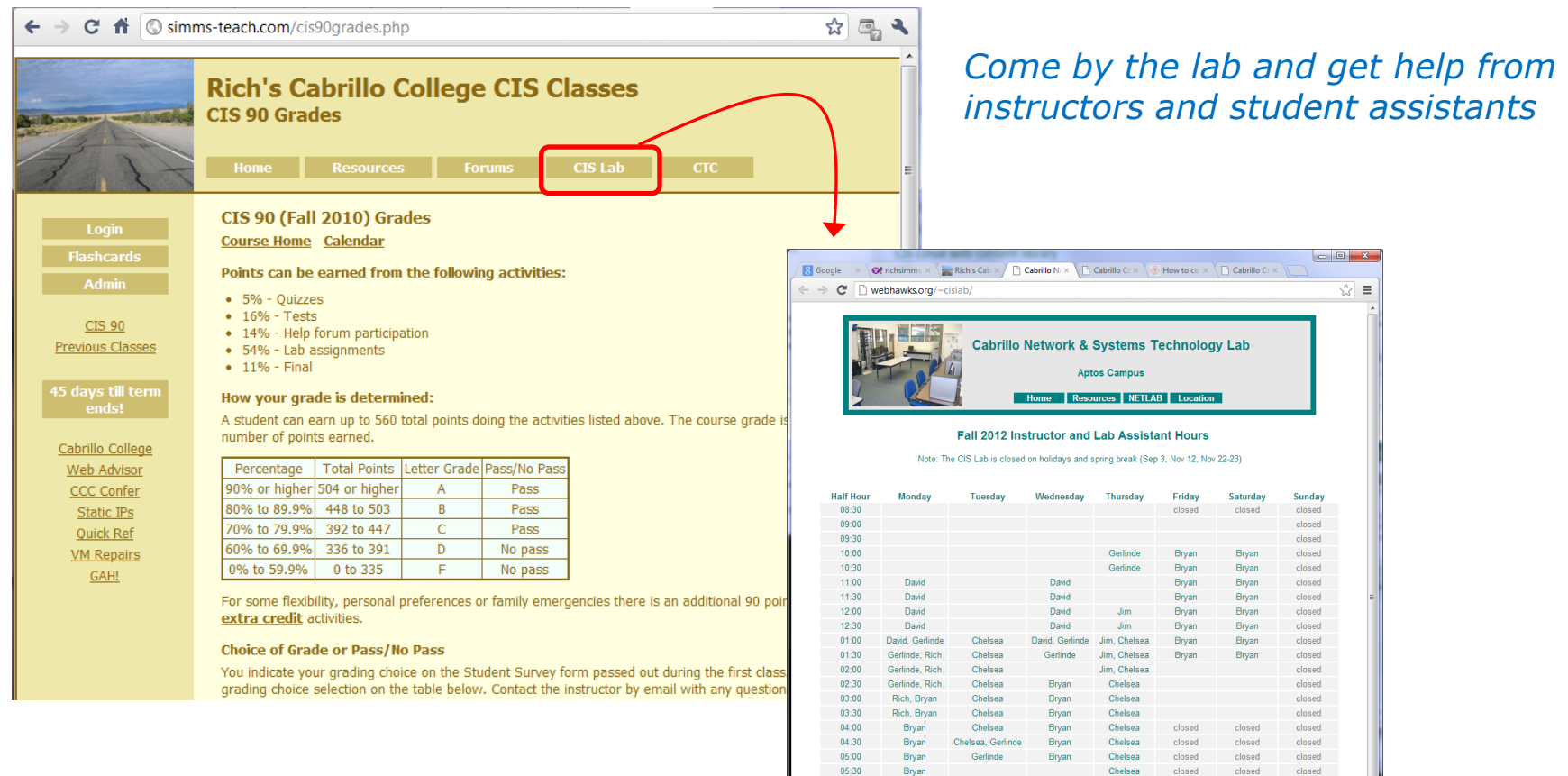

 $06:00$ 

 $06:30$ 

 $07:00$ 

 $07:30$ 

 $08:00$ 

08:30

 $09:00$ 

closed

closed

closed

closed

closed

closed

closed

Gerlinde=Gerlinde Brady, Jim=Jim Griffin, Rich=Rich Simms

closed

closed

closed

closed

closed

closed

closed

closed

 $closed$ 

closed

closed

closed

closed

closed

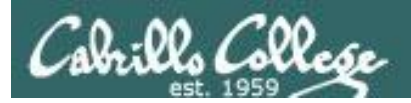

# Managing your grade **Getting extra help for CIS 90**

- Rich's Office Hours Wed 4:20-5:10pm in Room 2501 (right after class) or TBA (contact me)
- Ask questions on the Forum at: http://opus.cabrillo.edu/forum/

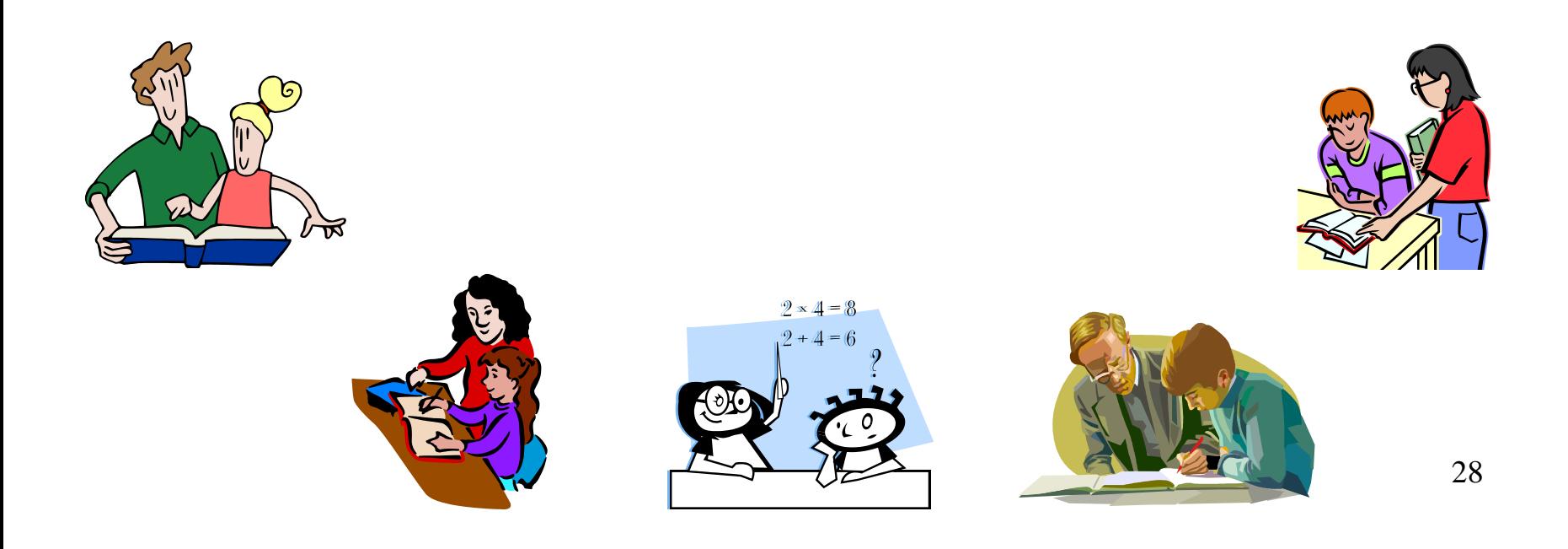

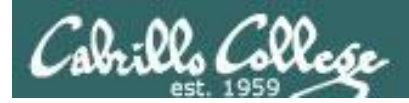

# **Final Exam**

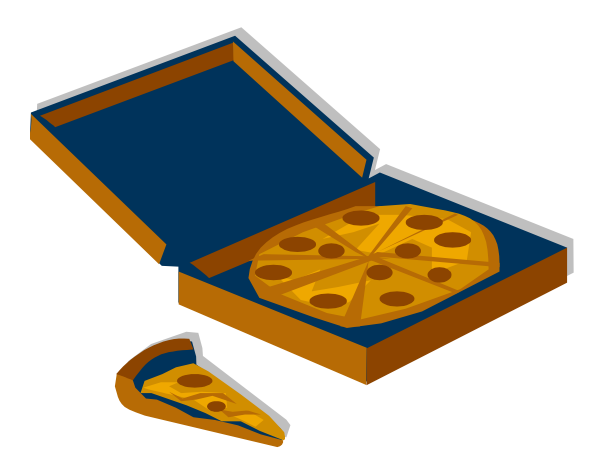

Can **not** be taken online using CCC Confer

It will be held in room 2501 on Wednesday, Dec 12<sup>th</sup> from 1:00 to 3:50PM (hard stop, no extension time period)

If you know you can't make this date you will need to contact the instructor, in advance, to arrange an exam **EARLIER** in the week.

No makeups after the Wednesday exam

Practice test will be available

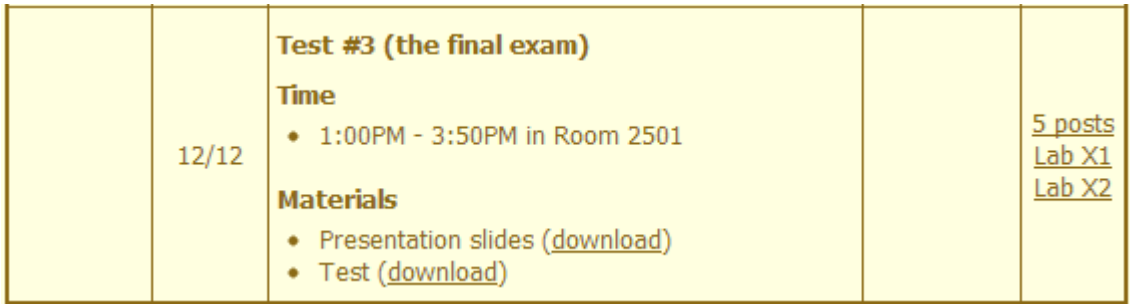

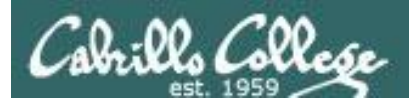

#### **Spring 2013 Linux Classes**

#### $CIS$  90 **Introduction to UNIX/Linux**

Provides a technical overview of the UNIX/Linux operating system, including hands-on experience with commands, files, and tools. Recommended Preparation: CS 1L or CIS 172.

**Transfer Credit: CSU.** 

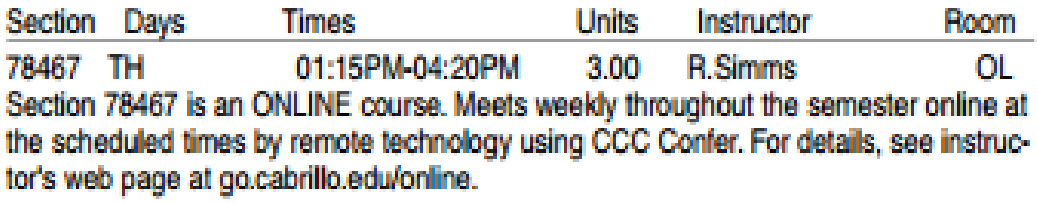

#### UNIX/Linux Network Administration \n **CIS 192AB**

Build and monitor network infrastructures, and install, configure, and protect services on Linux TCP/IP networks. Prerequisite: CIS 81 and CIS 90. Recommended Preparation: CIS 191AB. Repeatability: May be taken 2 times.

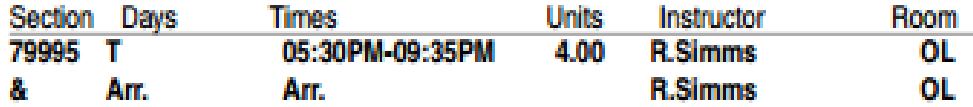

Section 79995 is an ONLINE course. Meets weekly throughout the semester online during the scheduled times by remote technology using CCC Confer with an additional 4 hr 5 min online lab per week. Students will be required to show that they meet the course prerequisites. For details, see instructor's web page at go.cabrillo.edu/online.

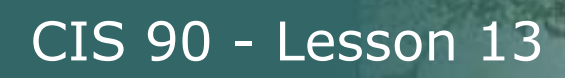

- Dear Sir or Madam:
	- $\geq$

> TWENTIETH CENTURY FOX FILM CORPORATION and its affiliated companies

- > (collectively, "FOX") are the exclusive owners of copyrights in
- > motion pictures.
- $\geq$

> It has come to our attention that California State University Network

- > is the service provider for the IP address listed below, from which
- > unauthorized copying and distribution (downloading, uploading, file
- > serving, file "swapping" or other similar activities) of FOX'S
- > property is taking place. The documentation included at the end of
- > this notice specifies the location of the infringement. We believe
- > that the Internet access of the user engaging in this infringement
- > is provided by California State University Network or a downstream
- > service provider who purchases this connectivity from California
- > State University Network.
- $\triangleright$  > Evidentiary Information:
	- > Notice ID: 22264275815
	- > Asset: DARKEST HOUR (2011), THE
	- > Protocol: BitTorrent
	- > IP Address: 207.62.184.250
	- > DNS: pat-cis-students.cabrillo.edu
	- > Port ID: 3116
	- > File Name: The.Darkest.Hour.2011.720p.BRRip.x264.AC3-26K
	- > File Size: 1791679401
	- > Timestamp: 2012-11-07 22:33:59.057 GMT Last Seen Date: 2012-11-07
	- $> 22:33:59.057$  GMT

*DO NOT USE THE SCHOOL NETWORK FOR PIRATING INTELLECTUAL PROPERTY THAT BELONGS TO OTHERS!*

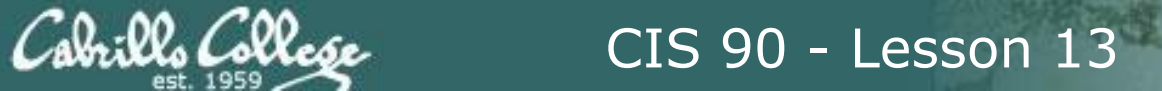

# Final Project Grading Rubric

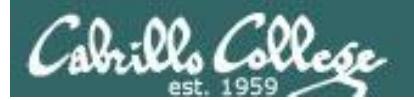

#### Grading rubric (60 points maximum)

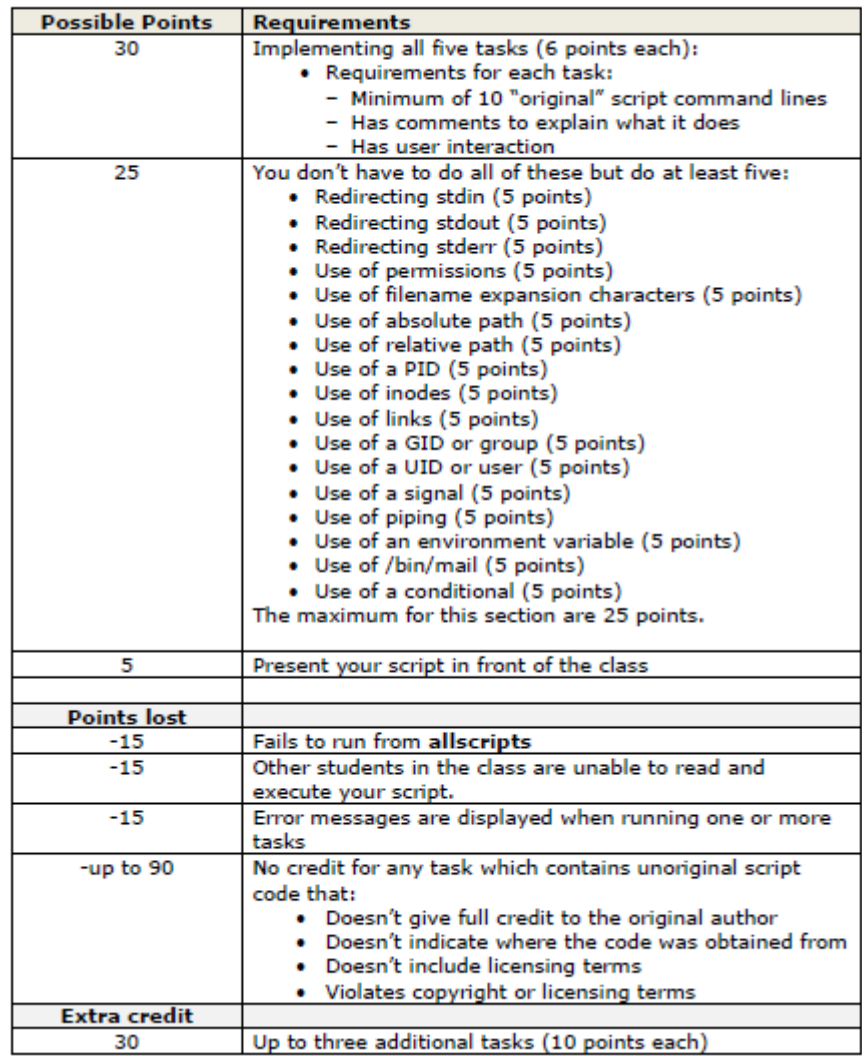

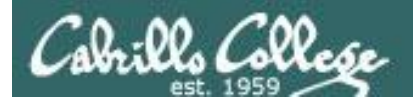

# Final Project

# forum

34

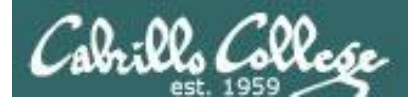

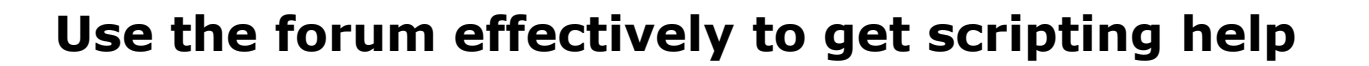

#### *Not so good …*

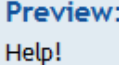

My script is getting weird error

- Homer

*Not enough information has been provided on this post for others to help*

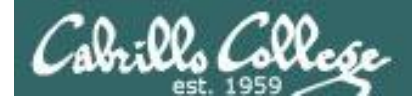

#### **Use the forum effectively to get scripting help**

*Better … but requires viewer to log into Opus and you may have modified the script since posting*

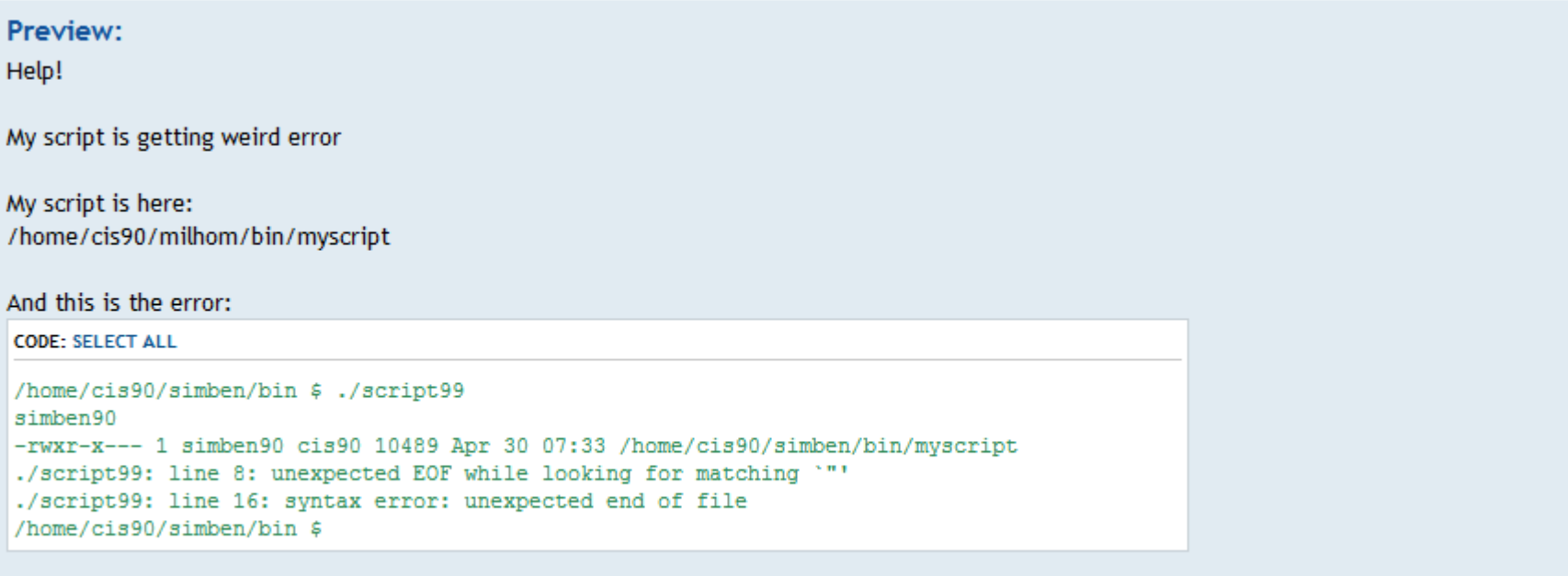

- Homer

*This post provides the location of the script and the error message which enables others to help you find and fix the problem*
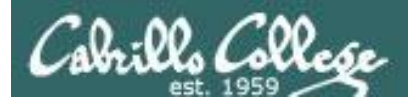

#### **Use the forum effectively to get scripting help**

|u|Quote||Code||List||List=|[\*]|Img|URL||Flash||Normal v||Font colour|  $B \mid i$ 

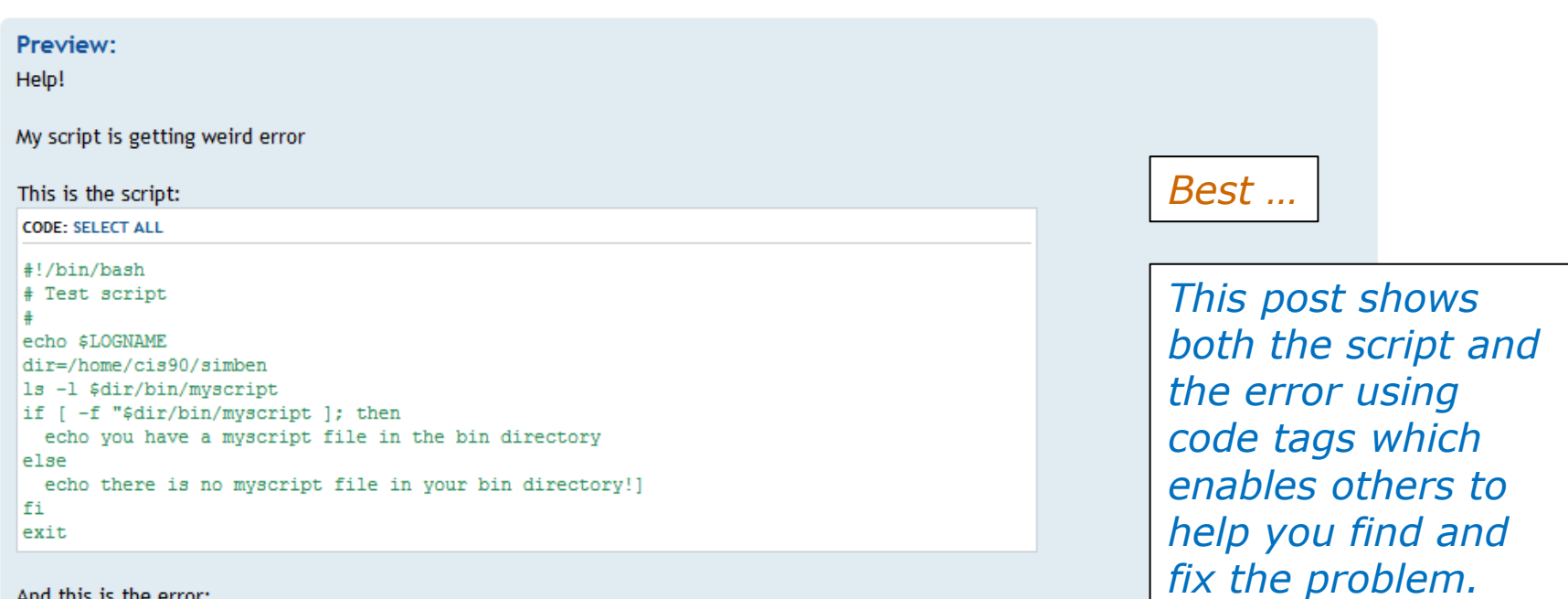

#### And this is the error:

**CODE: SELECT ALL** 

/home/cis90/simben/bin \$ ./script99 simben90 -rwxr-x--- 1 simben90 cis90 10489 Apr 30 07:33 /home/cis90/simben/bin/myscript ./script99: line 8: unexpected EOF while looking for matching '"' ./script99: line 16: syntax error: unexpected end of file /home/cis90/simben/bin \$

*The thread will also benefit future CIS 90 students*

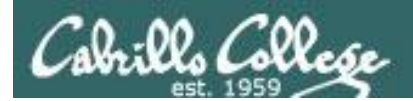

## Scripting Tips

CIS 90 - Lesson 13

## echo

38

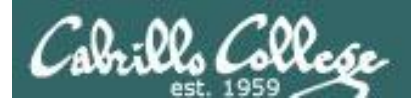

### Silence is golden

*Many UNIX commands that run successfully produce no output* 

[simben90@opus bin]\$ **alias details=file** [simben90@opus bin]\$ **cp quiet quiet.bak** [simben90@opus bin]\$ **value=002** [simben90@opus bin]\$ **umask \$value** [simben90@opus bin**]\$ cat quiet > /dev/null** [simben90@opus bin]\$ **> important\_file**

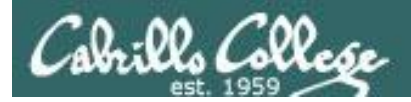

### Silence is golden

*Running or sourcing a script full of UNIX commands that produce no output …. still produces no output!*

```
[simben90@opus bin]$ cat quiet
alias details=file
cp quiet quiet.bak
value=002
umask $value
cat quiet > /dev/null
> important_file
```
[simben90@opus bin]\$ **quiet** [simben90@opus bin]\$

```
[simben90@opus bin]$ source quiet
[simben90@opus bin]$
```
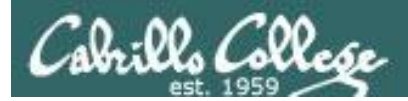

## Silence is golden

*Shell script developers use the echo command to provide interaction, feedback and tracing (for debugging) with the scripts they write.*

[simben90@opus bin]\$ **cat quiet** alias details=file cp quiet quiet.bak  $v_1$ lue=002 umask \$value echo TRACE: value=\$value cat quiet > /dev/null echo "Quiet script successfully completed"

```
[simben90@opus bin]$ quiet
TRACE: value=002
Quiet script successfully completed
```
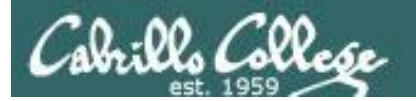

# Final Project

CIS 90 - Lesson 13

## permissions

42

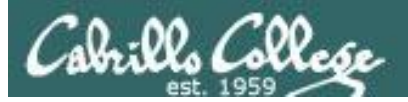

### Final Project

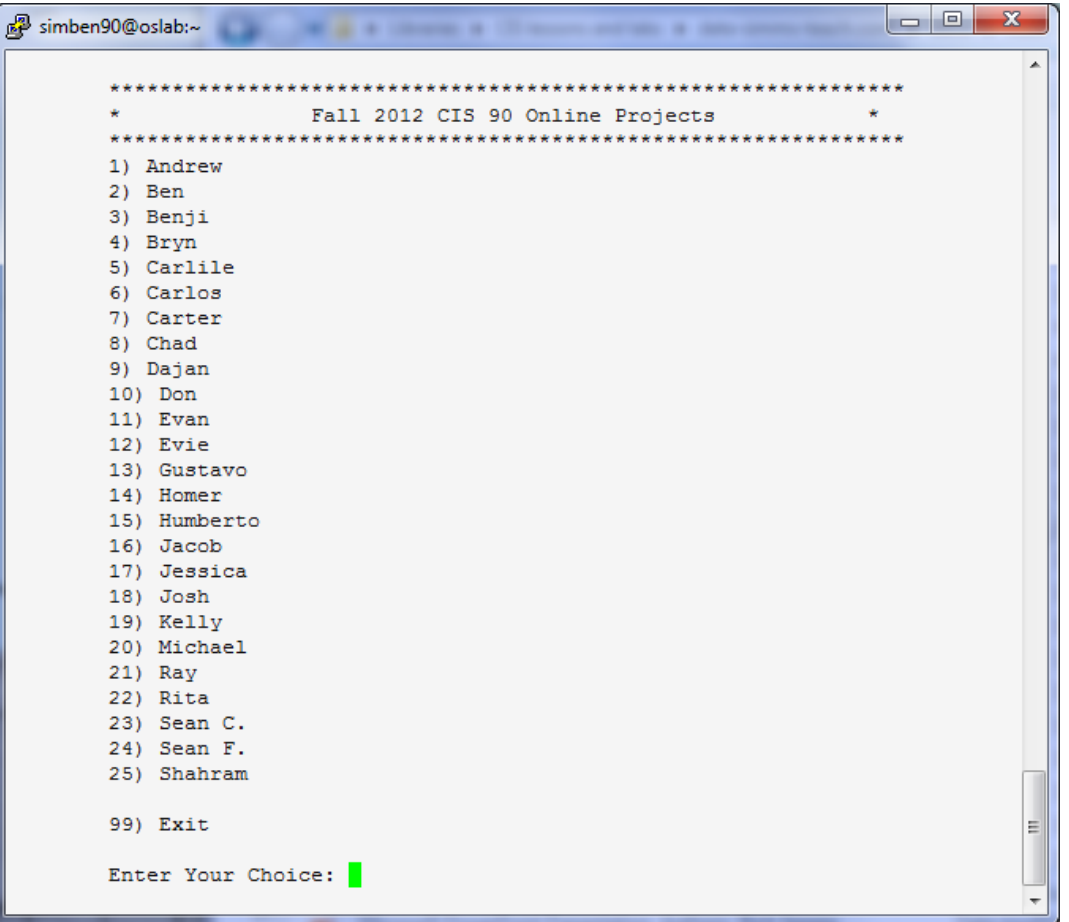

*Before leaving class today you want to make sure you can run your script from allscripts*

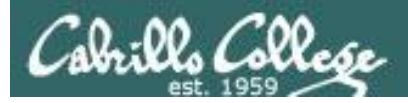

### Permissions

#### *A past forum post …*

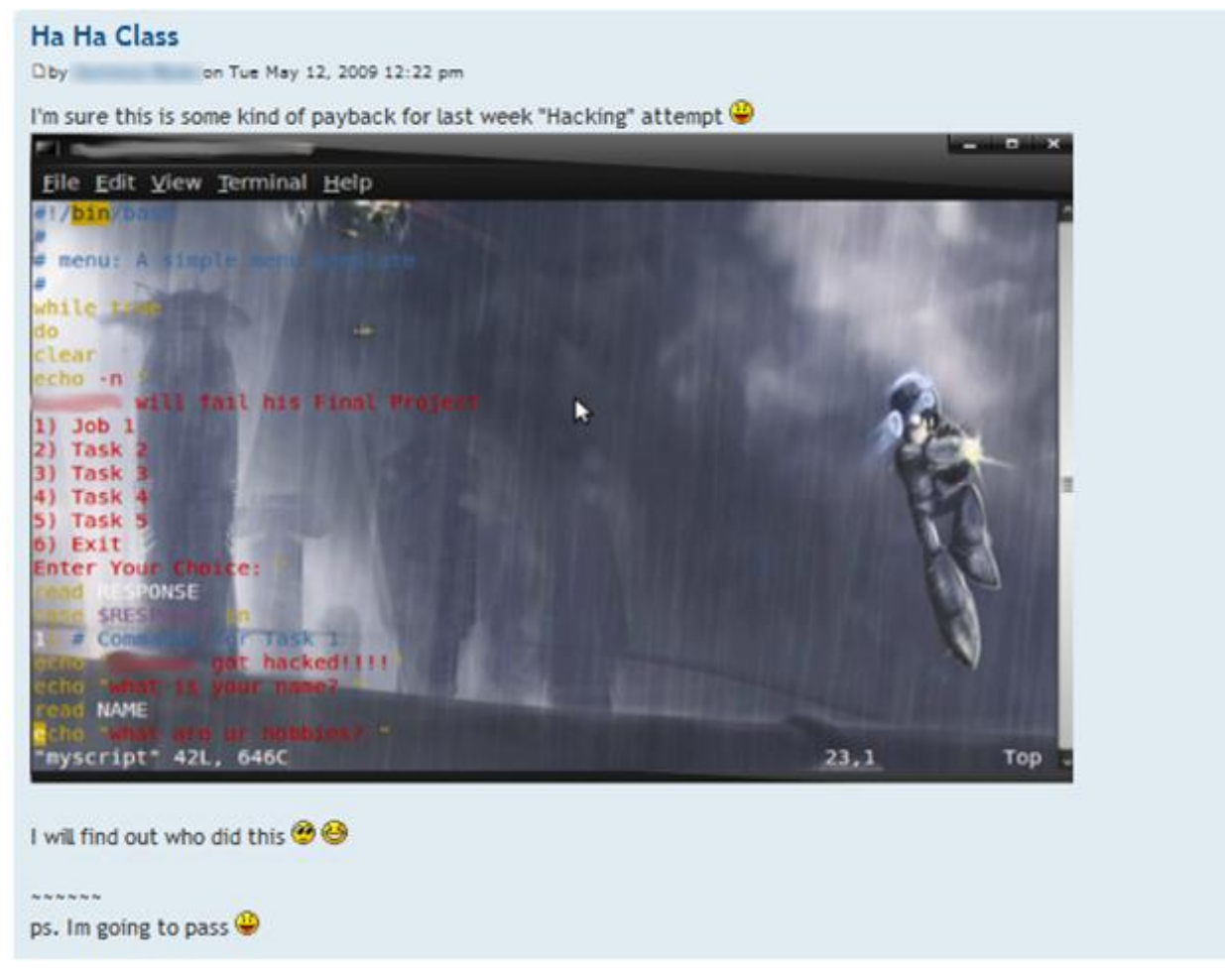

#### *Uh, oh … someone got hacked!*

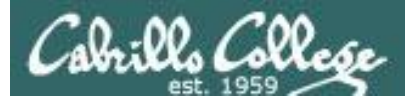

#### Permissions

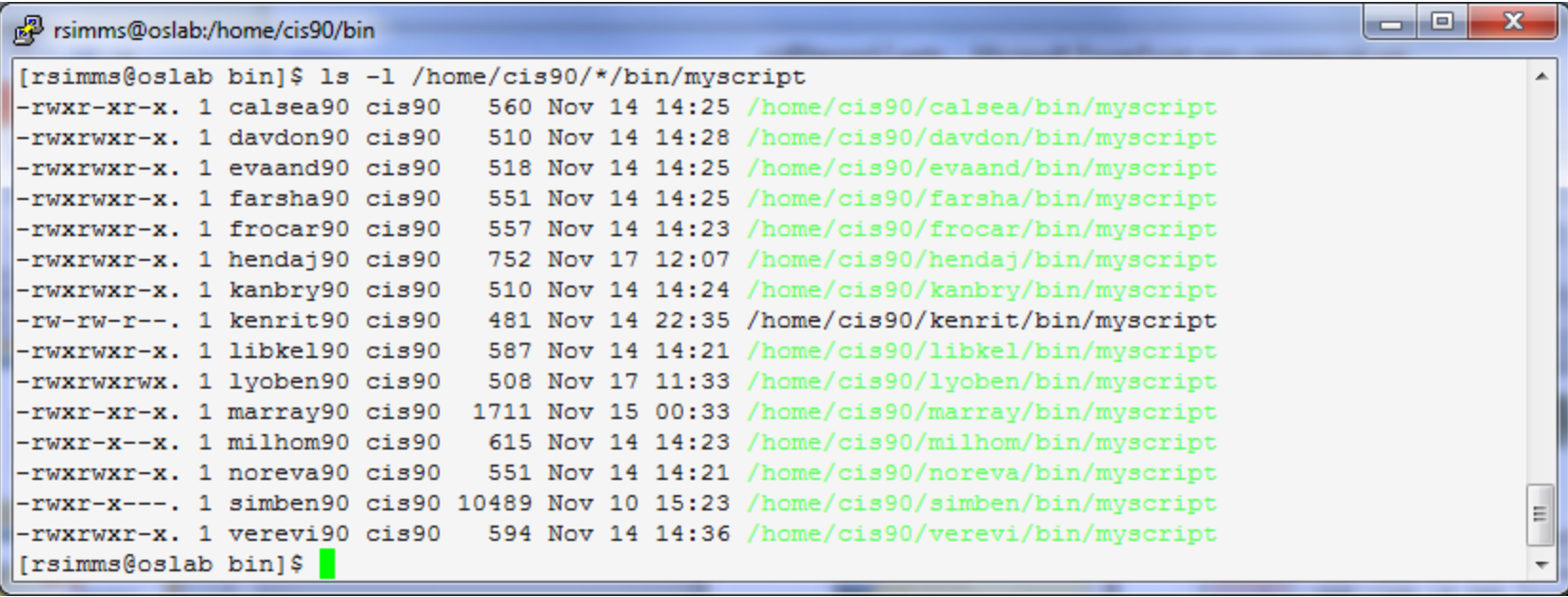

*Which myscript files can only be edited by their owner? Which ones could be edited by anyone in the CIS 90 class? Which ones could be edited by anyone on Opus?*

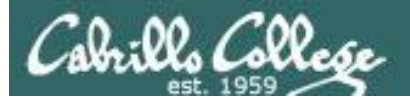

#### Overall

pp rsimms@oslab:/home/cis90/bin

a e  $\mathbf{x}$ [rsimms@oslab bin]\$ ./checkmyscripts Sean ==> -rwxr-xr-x. 1 calsea90 cis90 560 Nov 14 14:25 calsea/bin/myscript Don ==> -rwxrwxr-x. 1 davdon90 cis90 510 Nov 14 14:28 davdon/bin/myscript Carlile ==> 1s: cannot access ellcar/bin/myscript: No such file or directory Andrew ==> -rwxrwxr-x. 1 evaand90 cis90 518 Nov 14 14:25 evaand/bin/myscript Shahram ==> -rwxrwxr-x. 1 farsha90 cis90 551 Nov 14 14:25 farsha/bin/myscript Carter ==> -rwxrwxr-x. 1 frocar90 cis90 557 Nov 14 14:23 frocar/bin/myscript Sean ==> ls: cannot access fvosea/bin/mvscript: No such file or directory Dajan ==> -rwxrwxr-x. 1 hendaj90 cis90 752 Nov 17 12:07 hendaj/bin/myscript Bryn ==> -rwxrwxr-x. 1 kanbry90 cis90 510 Nov 14 14:24 kanbry/bin/myscript Rita == > -rw-rw-r--. 1 kenrit90 cis90 481 Nov 14 22:35 kenrit/bin/myscript Kelly ==> -rwxrwxr-x. 1 libkel90 cis90 587 Nov 14 14:21 libkel/bin/myscript Ben ==> -rwxrwxrwx. 1 lyoben90 cis90 508 Nov 17 11:33 lyoben/bin/myscript  $\text{Ray} ==$  -rwxr-xr-x. 1 marray90 cis90 1711 Nov 15 00:33 marray/bin/myscript Chad ==> 1s: cannot access mescha/bin/myscript: No such file or directory Michael == > 1s: cannot access mesmic/bin/myscript: No such file or directory Homer ==> -rwxr-x--x. 1 milhom90 cis90 615 Nov 14 14:23 milhom/bin/myscript Evan == > -rwxrwxr-x. 1 noreva90 cis90 551 Nov 14 14:21 noreva/bin/myscript Josh ==> ls: cannot access potjos/bin/myscript: No such file or directory Carlos ==> ls: cannot access ramcar/bin/myscript: Permission denied Gustavo ==> ls: cannot access ramqus/bin/myscript: No such file or directory Jessica ==> ls: cannot access rawjes/bin/myscript: No such file or directory Duke ==> ls: cannot access rodduk/bin/myscript: No such file or directory Benji ==> -rwxr-x---. 1 simben90 cis90 10489 Nov 10 15:23 simben/bin/myscript Evie ==> -rwxrwxr-x. 1 verevi90 cis90 594 Nov 14 14:36 verevi/bin/myscript Jacob ==> 1s: cannot access wiljac/bin/myscript: No such file or directory Humberto ==> 1s: cannot access zamhum/bin/myscript: Permission denied  $[rsimms@oslab bin]\$ 

#### *Which myscript files cannot by run by the class?* 46

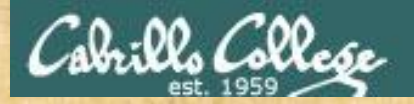

#### Class Activity

Note: One of the requirements for the final project is setting permissions on your script so that all cis90 members can run it.

To meet this requirement use:

**cd bin chmod 750 myscript ls –l myscript**

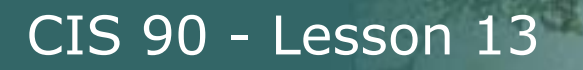

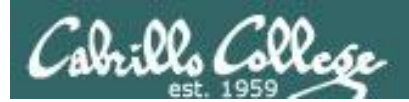

## umask

# again!

48

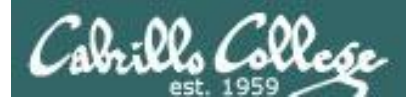

#### Permissions

Why can other classmates write to my scripts?

*Before Lab 10* /home/cis90/rodduk/bin \$ **umask** 0002 /home/cis90/rodduk/bin \$ **rm newscript; touch newscript** /home/cis90/rodduk/bin \$ **ls -l newscript** -rw-rw-r-- 1 rodduk cis90 0 Nov 23 16:17 newscript /home/cis90/rodduk/bin \$ **chmod +x newscript** /home/cis90/rodduk/bin \$ **ls -l newscript** -rwxrwxr-x 1 rodduk cis90 0 Nov 23 16:17 newscript

*After Lab 10* /home/cis90ol/simmsben \$ **umask** 0006 /home/cis90ol/simmsben \$ **rm newscript; touch newscript** /home/cis90ol/simmsben \$ **ls -l newscript** -rw-rw---- 1 simmsben cis90ol 0 May 12 08:44 newscript /home/cis90ol/simmsben \$ **chmod +x newscript** /home/cis90ol/simmsben \$ **ls -l newscript** -rwxrwx--x 1 simmsben cis90ol 0 May 12 08:44 newscript

*Because your umask setting gives group members write permission on any new files you create!*

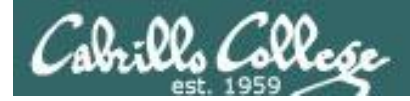

### Permissions

```
[rodduk90@opus bin]$ cat /home/cis90/rodduk/.bash_profile
# .bash_profile
# Get the aliases and functions
if [-f \sim / \text{.bashrc }]; then
        . \sim/.bashrc
fi
# User specific environment and startup programs
PATH=$PATH:$HOME/../bin:$HOME/bin:.
BASH_ENV=$HOME/.bashrc
USERNAME=""
PS1='$PWD $ '
export USERNAME BASH_ENV PATH
umask 002
set -o ignoreeof
stty susp
eval `tset -s -m vt100:vt100 -m :\?${TERM:-ansi} -r -Q `
                                    Note your umask is defined in .bash_profile 
                                    which runs every time you login. In lab 10 
                                    your change this setting to 006.
```
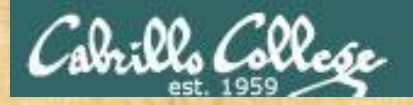

### Class Activity

- Change your umask to 026
- Can group or other users modify your new files now?
- Try it, **touch** a new file and check the permissions with **ls -l**
- How would you make this a permanent umask setting?

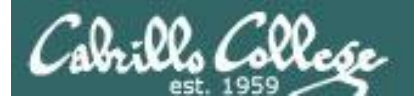

## Scripting Tips

CIS 90 - Lesson 13

## date

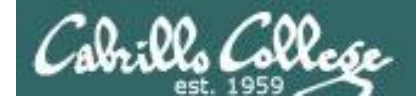

## Utilizing the date command

#### The date command prints the current date and time

/home/cis90/simben \$ **date** Tue Nov 20 15:54:13 PST 2012

The **\$** metacharacter provides the "value" of both variables, e.g. \$PS1 or commands, e.g. \$(*command*):

/home/cis90/simben \$ **echo \$PS1** \$PWD \$

/home/cis90/simben \$ **echo \$(grep love poems/Shakespeare/\* | wc -l)** 11

/home/cis90/simben \$ **myname=\$(grep \$LOGNAME /etc/passwd | cut -f5 -d":")** /home/cis90/simben \$ echo \$myname Benji Simms

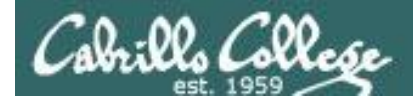

### Utilizing the date command

/home/cis90/simben \$ **date** Wed Nov 26 15:35:53 PST 2008

/home/cis90/simben \$ **date +'%r'** 04:14:26 PM /home/cis90/simben \$ **time=\$(date +'%r')** /home/cis90/simben \$ **echo "At the tone the time will be \$time"** At the tone the time will be 04:15:02 PM

```
/home/cis90/simben $ date +'%A'
Tuesday
/home/cis90/simben $ day=$(date +'%A')
/home/cis90/simben $ echo "Today is $day"
Today is Tuesday
```
*See the man page on date for lots of other % codes*

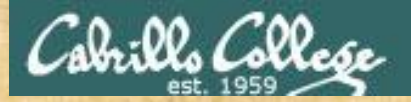

#### Class Activity

Your turn, make a script by adding the following two lines to a file named *mydate* using the vi editor:

echo "Hola \$LOGNAME" echo Today is \$(date +'%m/%d/%Y')

#### Give the script execute permissions and run it:

/home/cis90/simben \$ **chmod +x mydate** /home/cis90/simben \$ **mydate** Hola simben90 Today is 11/20/2012

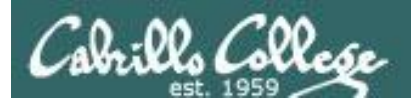

## tips on script names

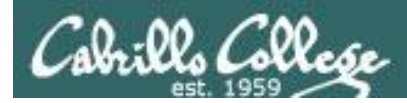

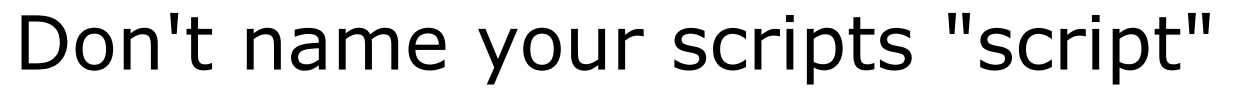

[simben90@opus bin]\$ ls -l script -rwxr-x--- 1 simben90 cis90 47 Nov 23 16:44 script

[simben90@opus bin]\$ **cat script** echo "Hello from the script file named script"

*What would happen if your ran the script above?*

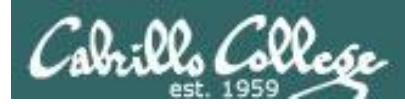

### Don't name your scripts "script"

[simben90@opus bin]\$ **cat script**

echo "Hello from the script file named script"

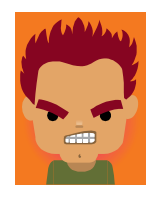

[simben90@opus bin]\$ **script** Script started, file is typescript

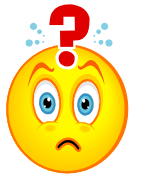

*Why the heck doesn't my script do what it's supposed to do?*

[simben90@opus bin]\$ **Where is my script?** bash: Where: command not found [simben90@opus bin]\$ **exit** Script done, file is typescript [simben90@opus bin]\$ **cat typescript** Script started on Wed 13 May 2009 08:00:02 AM PDT [simben90@opus bin]\$ Where is my script? bash: Where: command not found [simben90@opus bin]\$ exit

Script done on Wed 13 May 2009 08:00:47 AM PDT [simben90@opus bin]\$

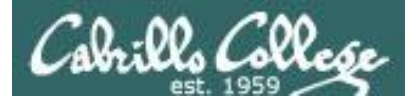

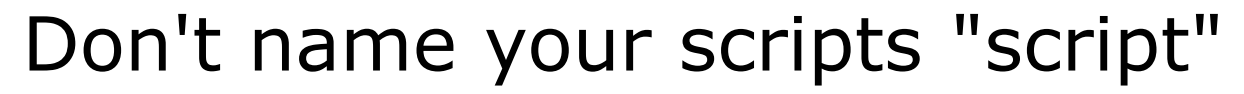

*Why doesn't script do what it is supposed to do? … because script is the name of an existing UNIX command!*

[simben90@opus bin]\$ **man script** [simben90@opus bin]\$

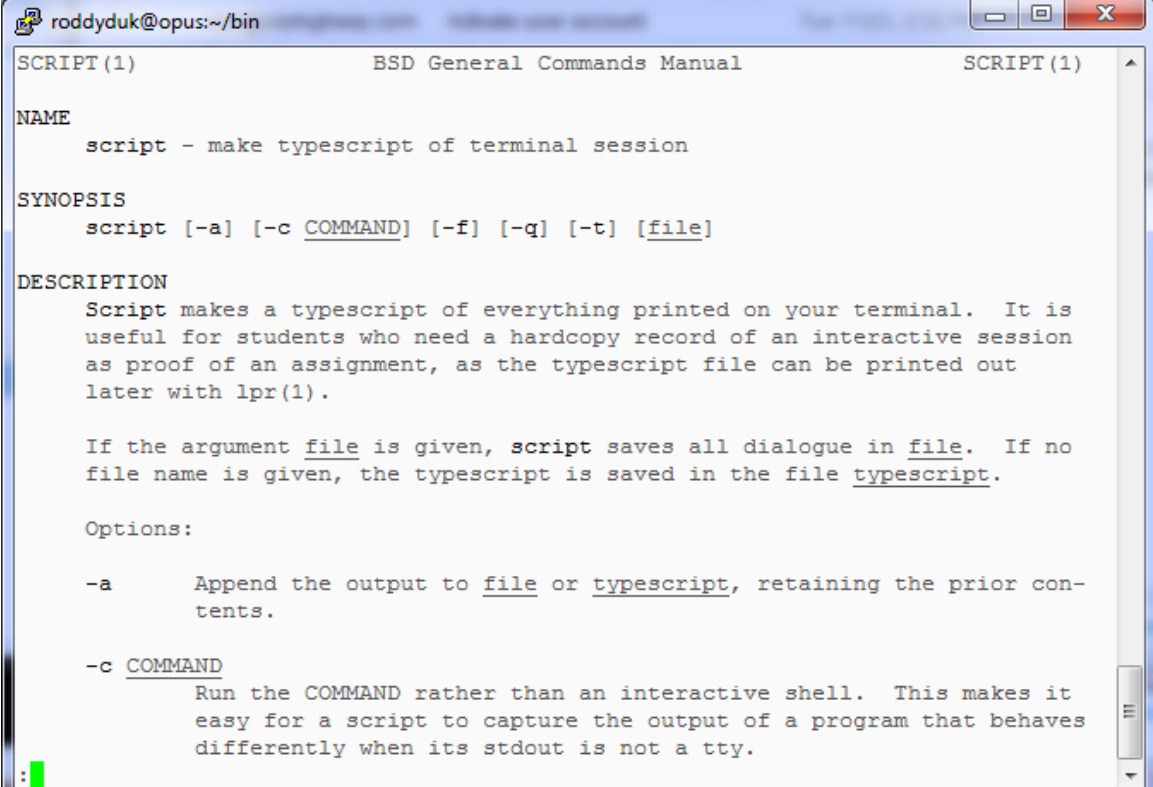

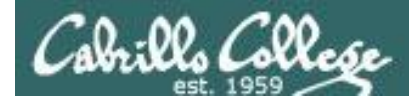

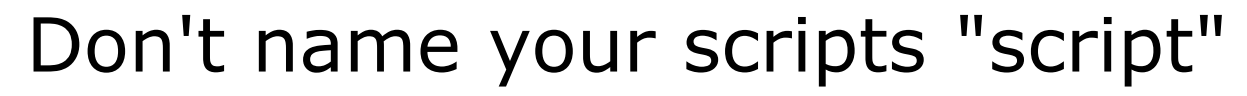

*There are (at least) two files named script on Opus*

[simben90@opus bin]\$ **type script** script is hashed (*usr/bin/script*) [simben90@opus bin]\$ **file /usr/bin/script** /usr/bin/script: ELF 32-bit LSB executable, Intel 80386, version 1 (SYSV), for GNU/Linux 2.6.9, dynamically linked (uses shared libs), for GNU/Linux 2.6.9, stripped

[simben90@opus bin]\$ **type /home/cis90/simben/bin/script** /home/cis90/simben/bin/script is /home/cis90/simben/bin/script [simben90@opus bin]\$ **file /home/cis90/simben/bin/script** /home/cis90/simben/bin/script: ASCII text [simben90@opus bin]\$

*Question: Why did bash run the script in /usr/bin instead of the script in /home/cis90/simben/bin?*

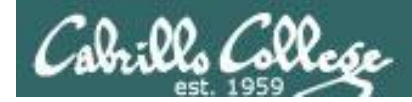

### Don't name your scripts "script"

*Question: Why did bash run the script in /usr/bin instead of the script in /home/cis90/simben/bin?*

> *The Linux script command is in this directory*

[simben90@opus bin]\$ **echo \$PATH**

/usr/kerberos/bin:/usr/local/bin:/bin:<mark>/usr/bin</mark>:/home/cis90/bin: /home/cis90/simben/bin:.

> *Our script, named script, is in this directory*

*Answer: bash searches the path in the order the directories are listed. It finds the script command in /user/bin first.*

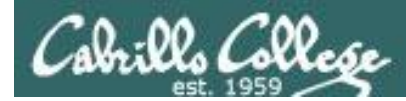

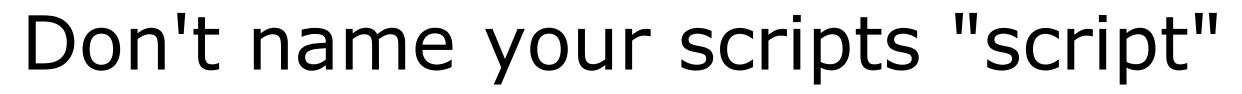

*To override the PATH you can always specify an absolute pathname to the file you want to run:*

[simben90@opus bin]\$ **/home/cis90/simben/bin/script** Hello from the script file named script

[simben90@opus bin]\$ **./script** Hello from the script file named script

> *Note the shell treats the . above as "here" which in this case is /home/cis90/simben/bin*

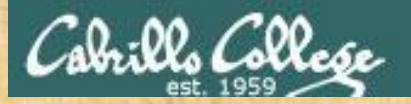

### Try the script command

- Use the **script** command to start recording
- Type various commands of your choice
- Type **exit** or hit **Ctrl-D** to end recording
- Use **cat typescript** to see what you recorded

*This would be a good way to record a session such as working one of the lab assignments for future reference.*

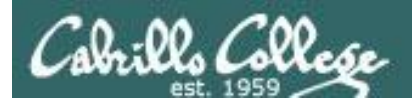

## Review

## function runningScript () {

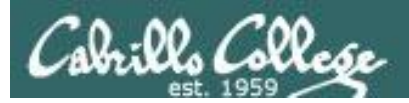

## The rules of the road for variables

- Rule 1: A child process can only see variables the parent has exported.
- Rule 2: A child process cannot change the parent's variables.

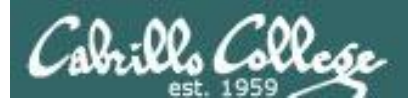

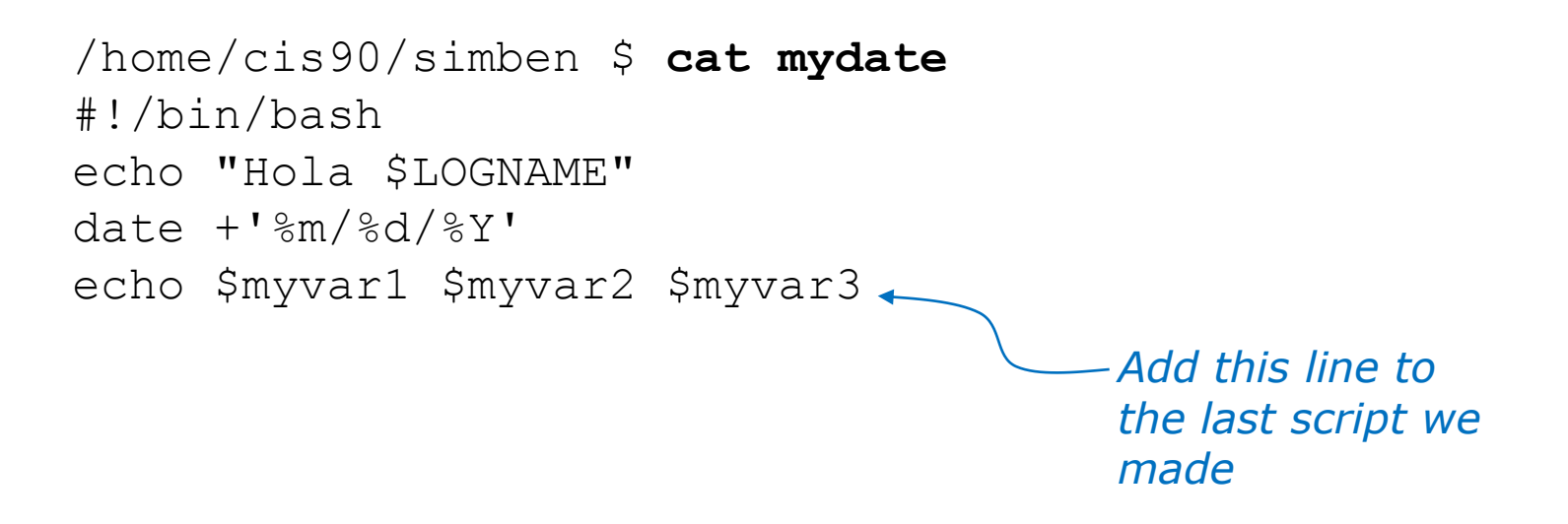

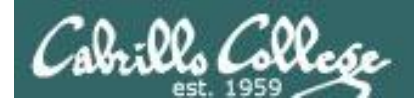

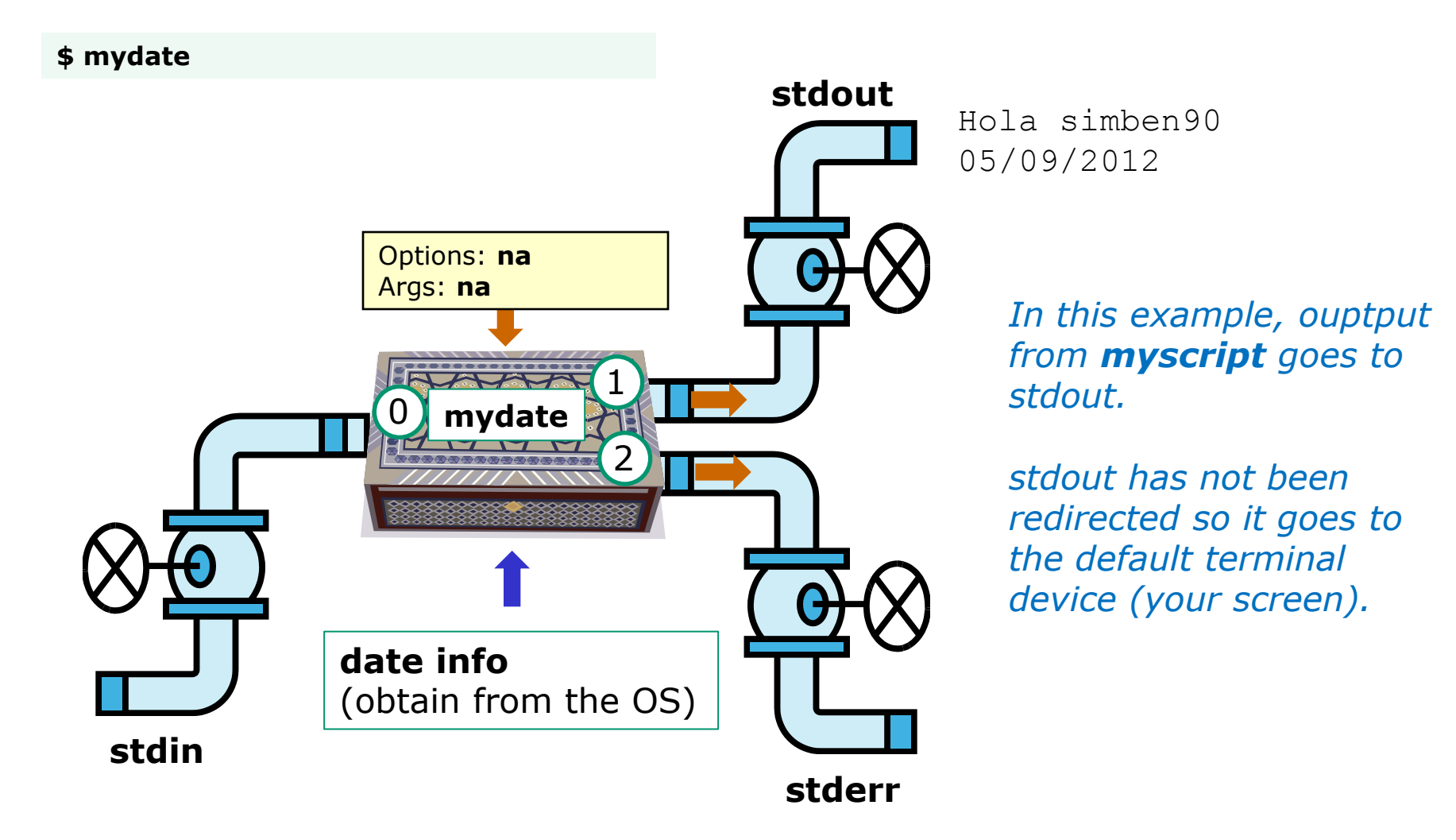

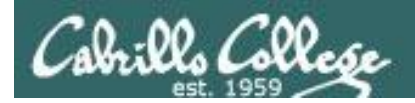

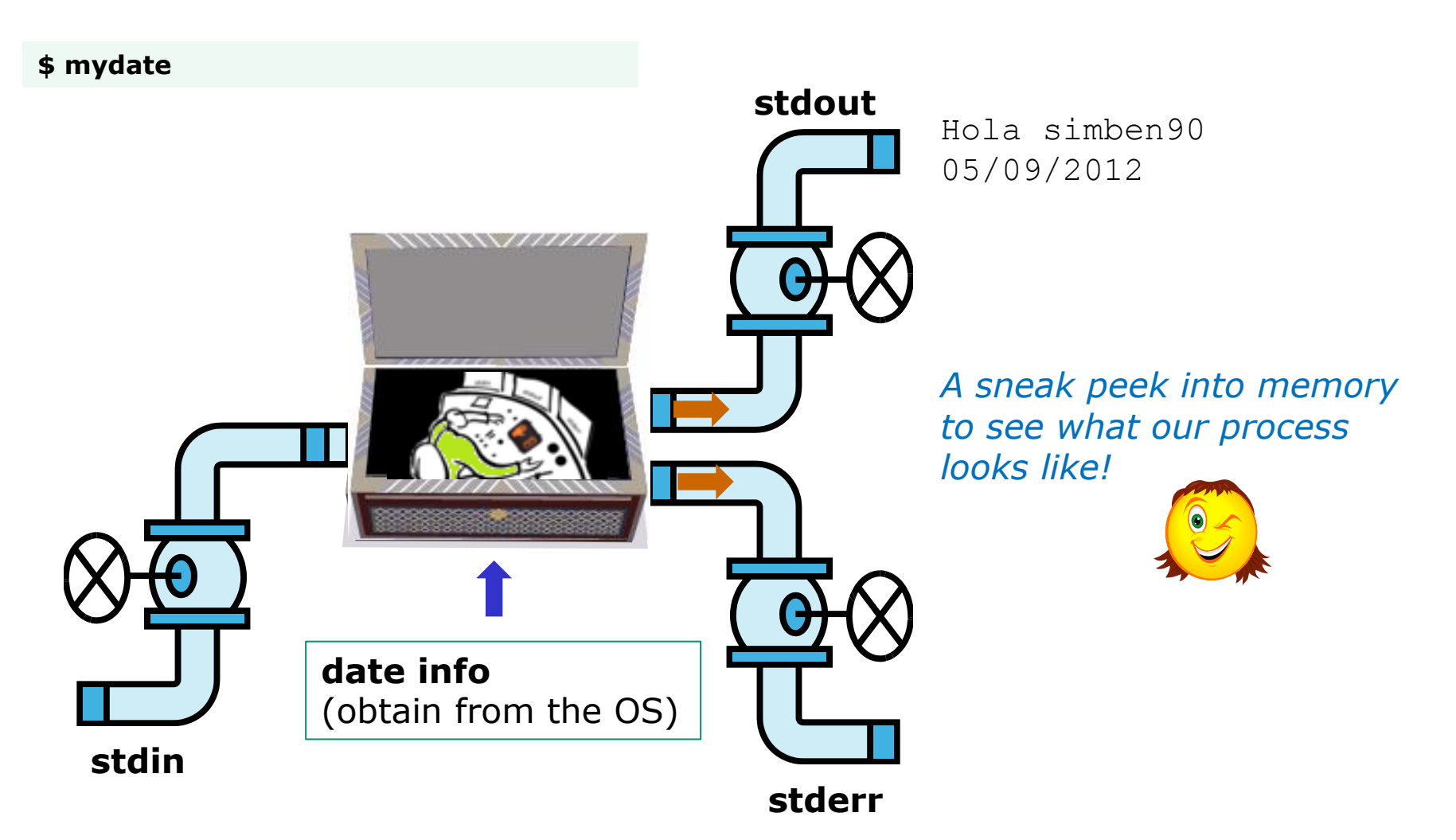

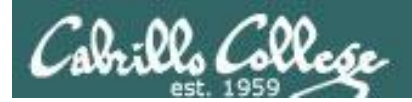

#### Running a Script

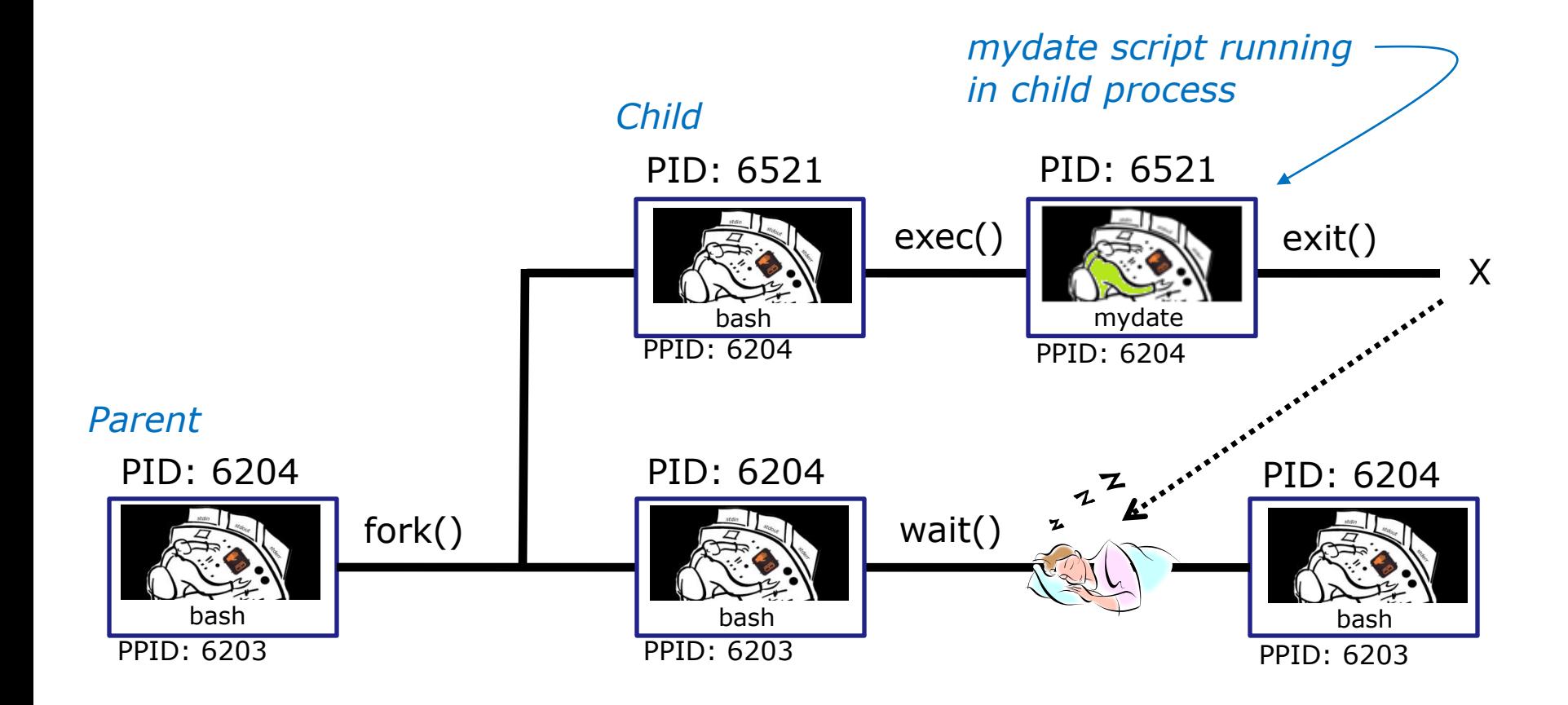

*Whenever you run any command, program, or script it runs as a child process*

69

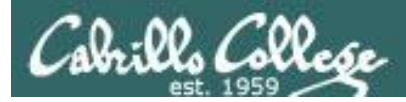

/home/cis90/simben \$ **cat mydate** #!/bin/bash echo "Hola \$LOGNAME" date  $+$ '%m/%d/%Y' echo \$myvar1 \$myvar2 \$myvar3

*In the parent process, initialize the three variables*

/home/cis90/simben \$ **myvar1=Tic; myvar2=Tac; myvar3=Toe** /home/cis90/simben \$ **echo \$myvar1 \$myvar2 \$myvar3** Tic Tac Toe

*What happens if we run mydate now?*

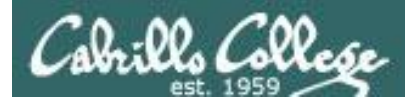

/home/cis90/simben \$ **cat mydate** #!/bin/bash echo "Hola \$LOGNAME" date  $+$ '%m/%d/%Y' echo \$myvar1 \$myvar2 \$myvar3

/home/cis90/simben \$ **myvar1=Tic; myvar2=Tac; myvar3=Toe** /home/cis90/simben \$ **echo \$myvar1 \$myvar2 \$myvar3** Tic Tac Toe

/home/cis90/simben \$ **mydate** Hola simben90 05/09/2012

/home/cis90/simben \$

*Running mydate (as a child process)*

*Why no Tic Tac Toe output?*

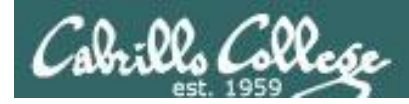

```
/home/cis90/simben $ export myvar1
/home/cis90/simben $ mydate
Hola simben90
05/09/2012
```
*Rule 1: A child process can only see variables the parent has exported*

#### Tic

```
/home/cis90/simben $ export myvar2
/home/cis90/simben $ mydate
Hola simben90
05/09/2012
Tic Tac
```
/home/cis90/simben \$ **export myvar3** /home/cis90/simben \$ **mydate** Hola simben90 05/09/2012 Tic Tac Toe 72 and 72 and 72 and 72 and 72 and 72 and 72 and 72 and 72 and 72 and 72 and 72 and 72 and 72 and 72
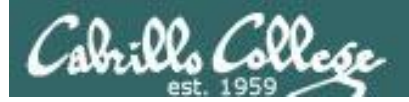

### Running a Script

/home/cis90/simben \$ **echo \$myvar1 \$myvar2 \$myvar3** Tic Tac Toe

/home/cis90/simben \$ **cat mydate** #!/bin/bash echo "Hola \$LOGNAME"  $date +'$ %m/%d/%Y' echo \$myvar1 \$myvar2 \$myvar3 myvar1=red myvar2=white myvar3=blue echo \$myvar1 \$myvar2 \$myvar3

*Add these new lines*

/home/cis90/simben \$ **mydate** Hola simben90 05/09/2012 Tic Tac Toe red white blue

*Rule 2: A child process cannot change the parent's variables.*

/home/cis90/simben \$ **echo \$myvar1 \$myvar2 \$myvar3** Tic Tac Toe 73

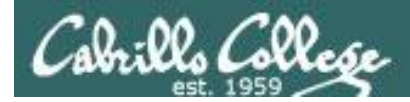

### Running a Script

### *Unless we want them to*

/home/cis90/simben \$ **echo \$myvar1 \$myvar2 \$myvar3** Tic Tac Toe

/home/cis90/simben \$ **source mydate** Hola simben90 05/09/2012 Tic Tac Toe red white blue *Sourcing a script causes the instructions to be run in the parent process. A child process is not created*

/home/cis90/simben \$ **echo \$myvar1 \$myvar2 \$myvar3** red white blue

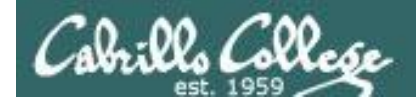

### } while no-comprende do runningScript done

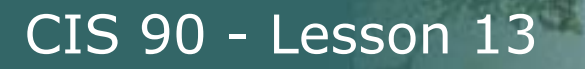

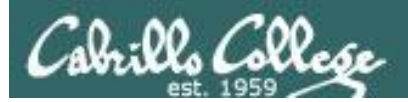

# Printers **Sneak** Peak for CIS 90 Students

76

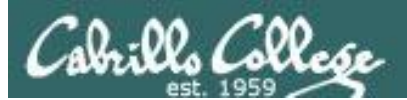

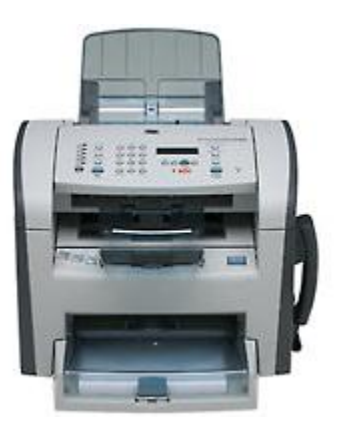

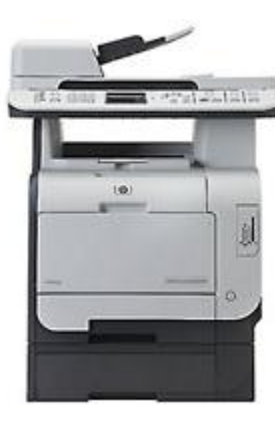

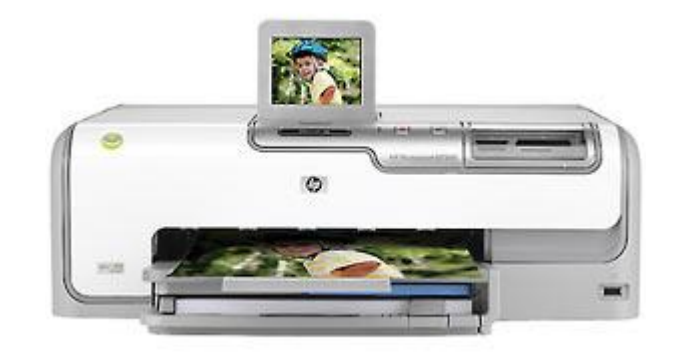

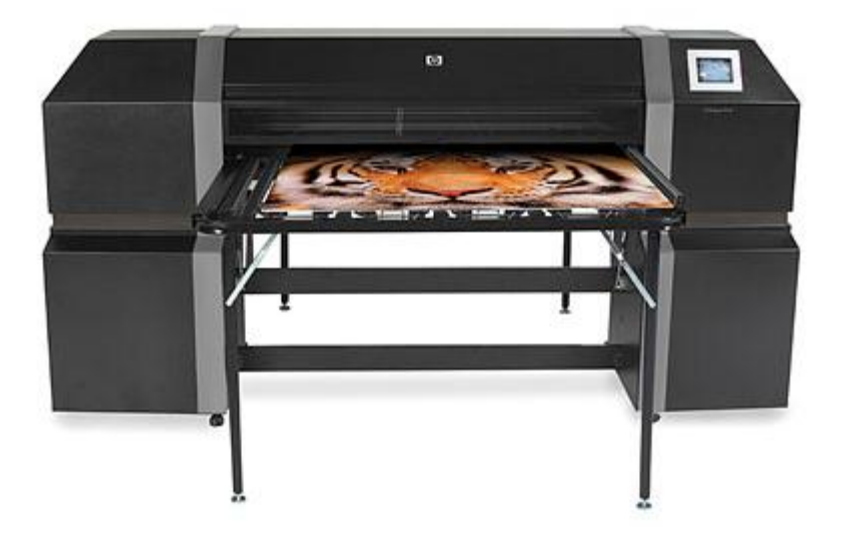

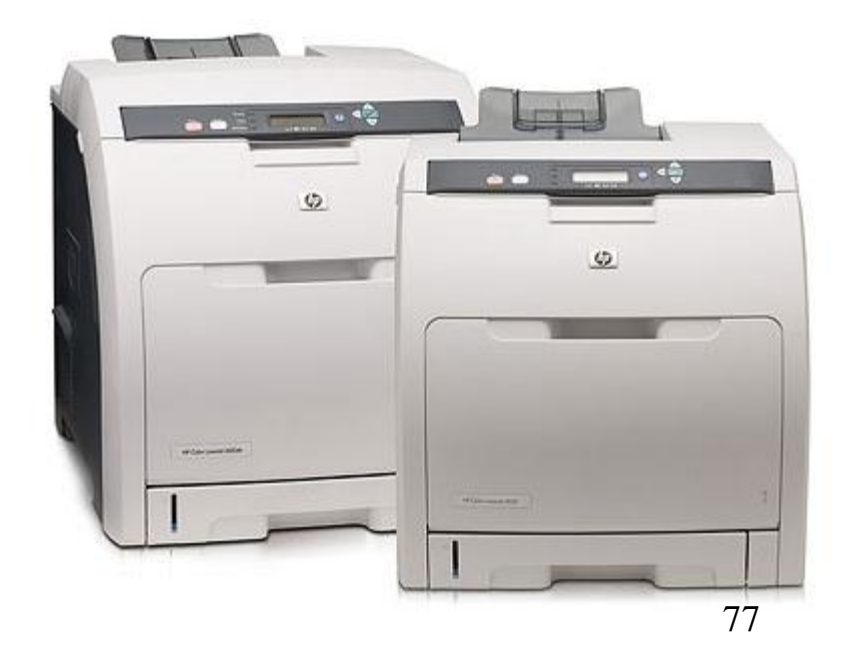

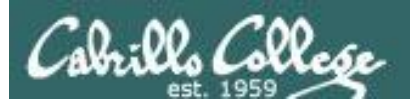

### Two predominate types of printers

- Thermal inkjet technology
- Laser, drum, toner technology

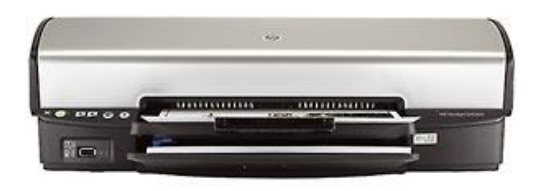

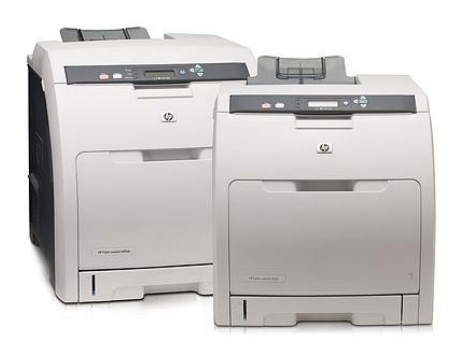

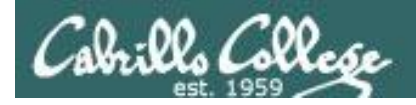

So many ways to hook them up …

### Now:

- Network
- USB
- Wireless (Bluetooth, IR)

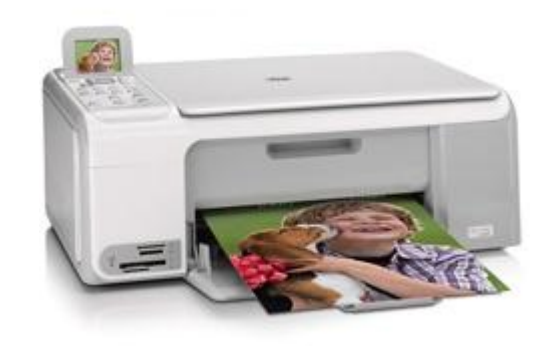

Back then:

- Serial cable
- Parallel printer cable

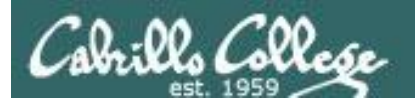

## Printer Configuration

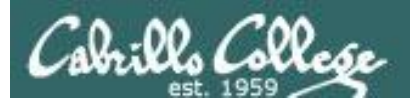

### **CUPS**

#### Example printer configuration

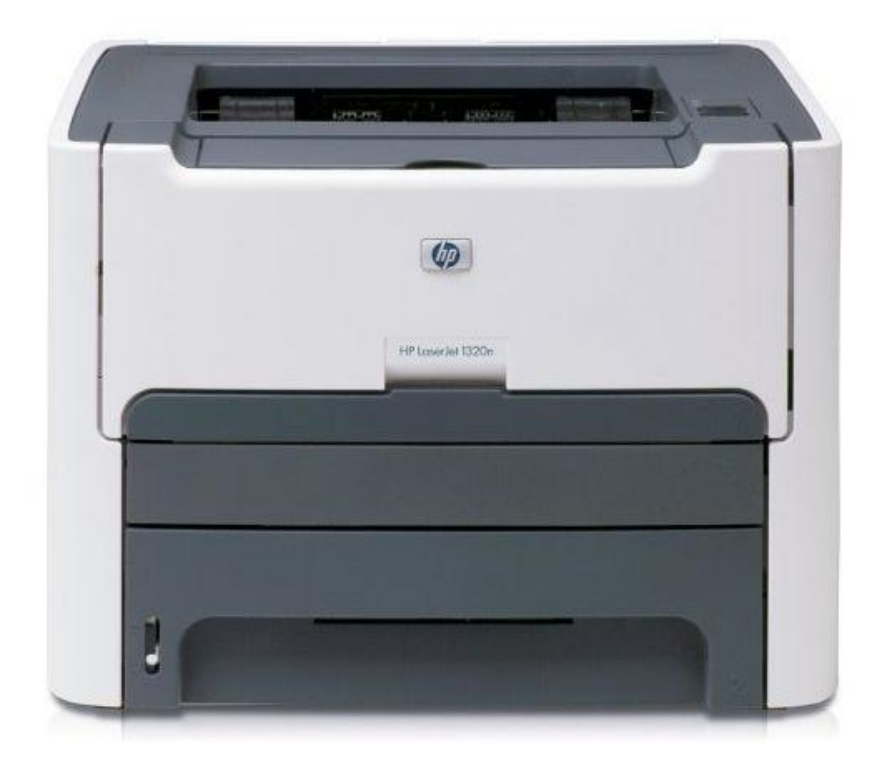

Printer: HP LaserJet 1320n Connection: LAN

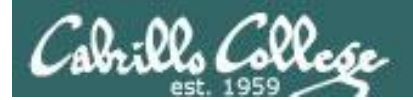

**CUPS** 

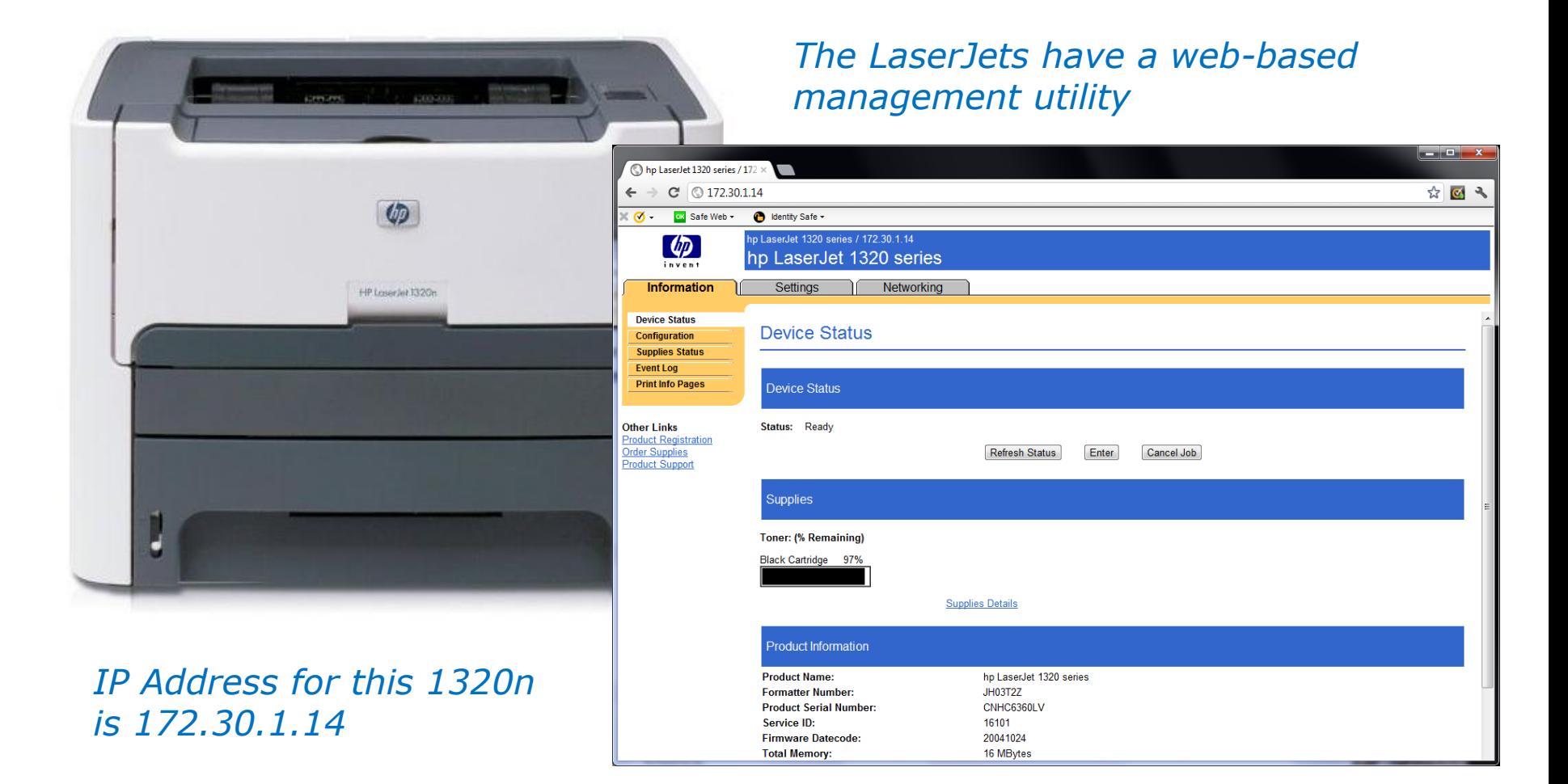

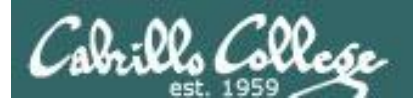

### CUPS

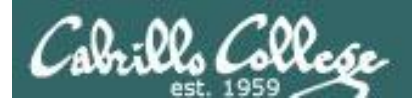

### **CUPS**

CIS 90 - Lesson 13

*CIS 192*

*This example will show how to add the HP 1320n as a networked printer.*

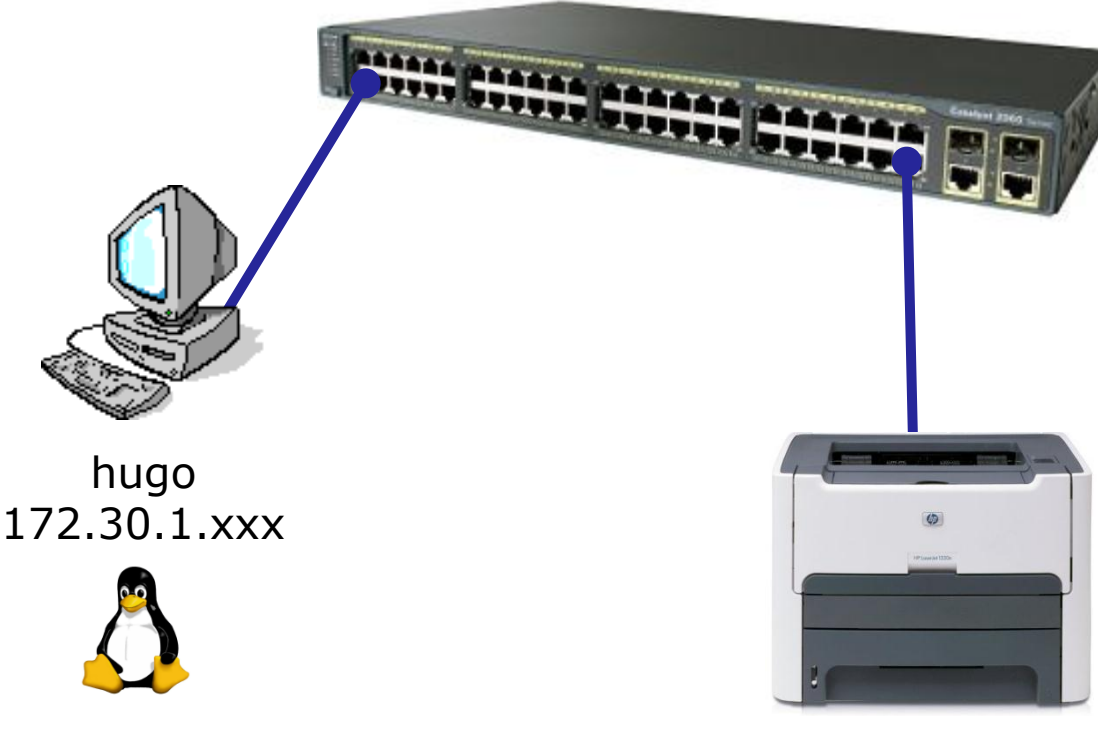

hp1320n 172.30.1.14

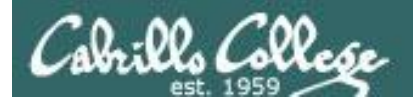

### **CUPS**

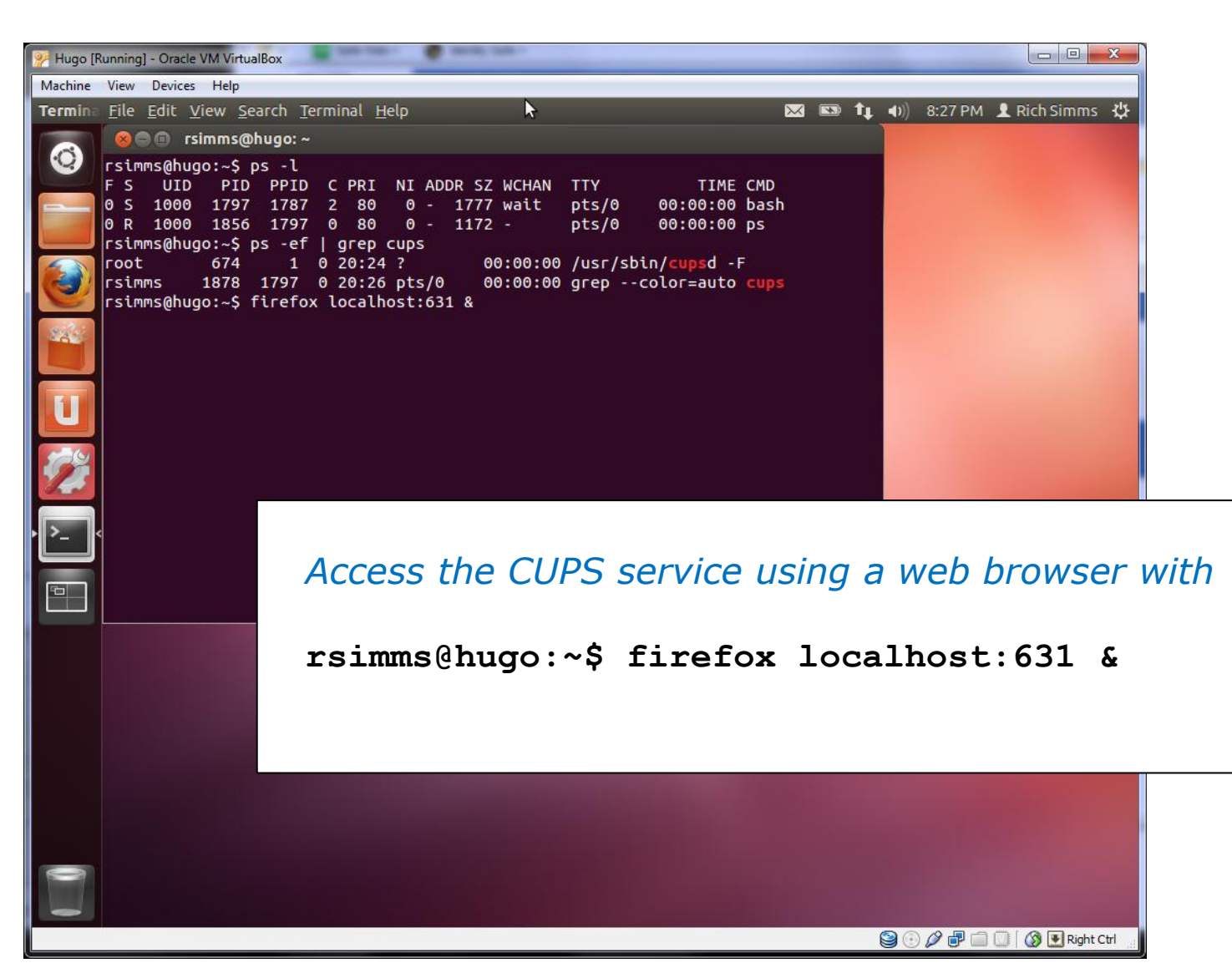

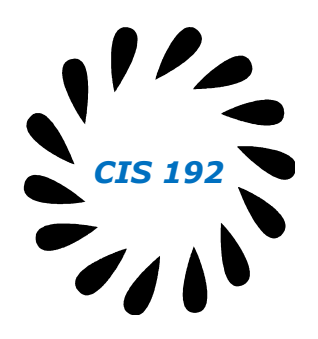

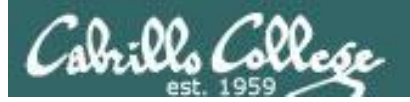

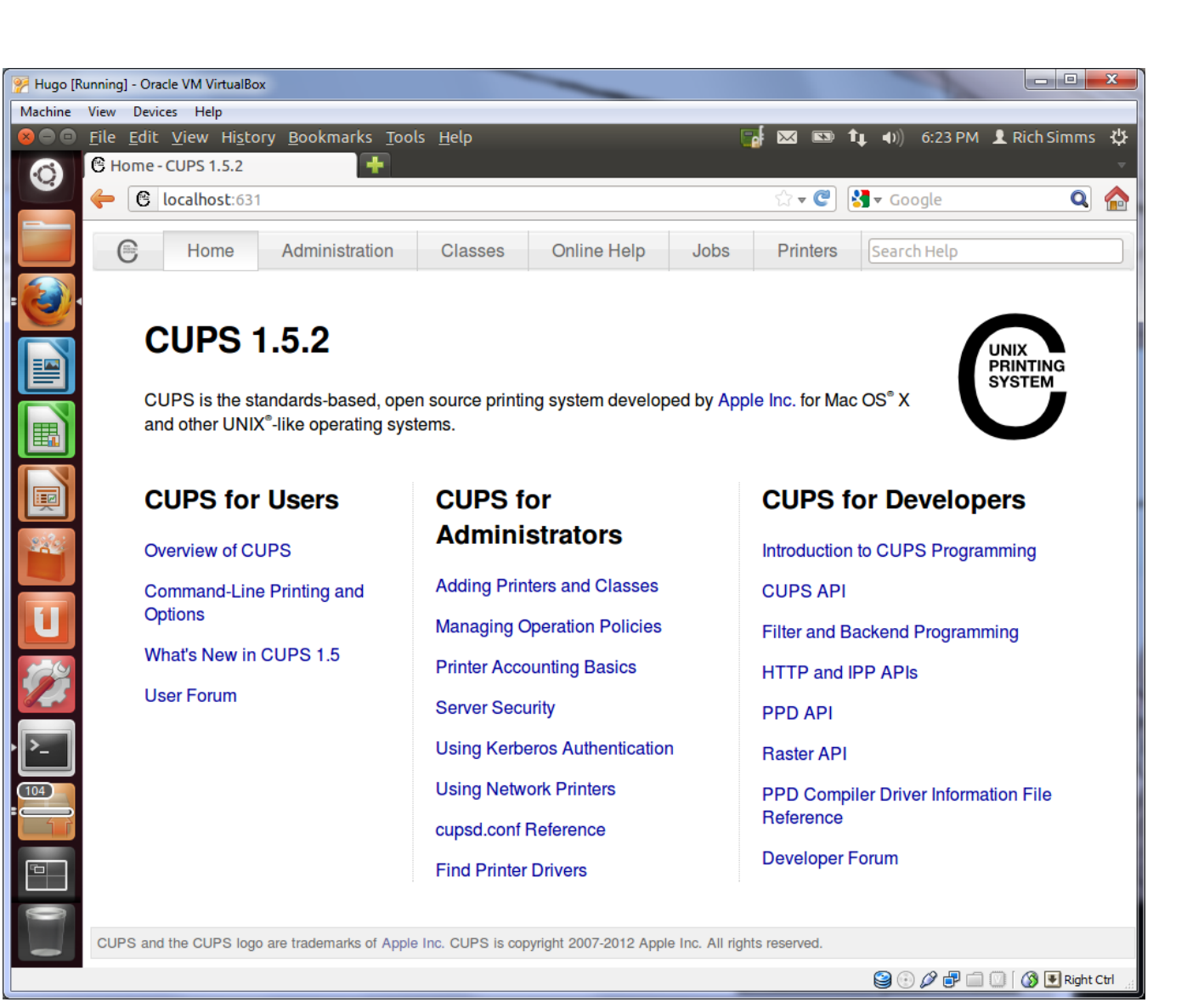

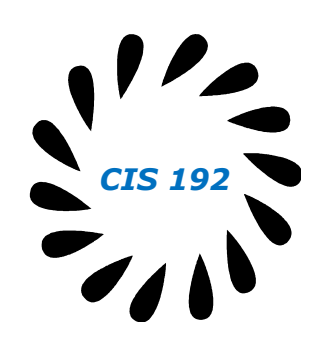

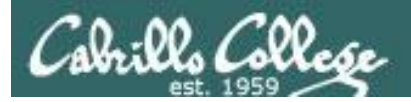

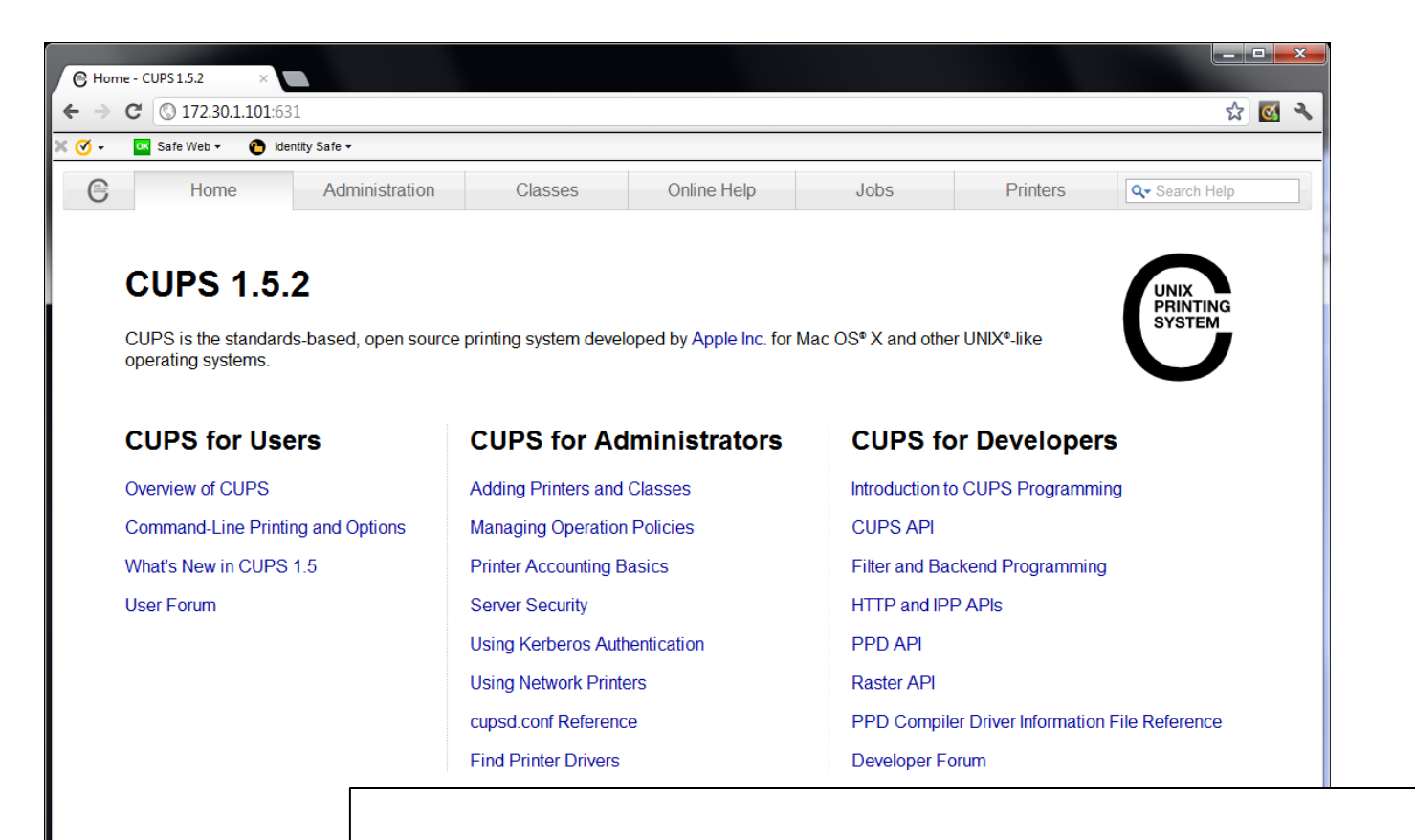

CUPS and the CUPS logo are trademarks

*Access the CUPS service remotely using a web browser on a different system*

*CIS 192*

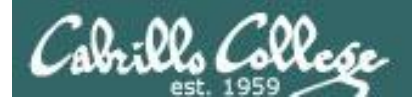

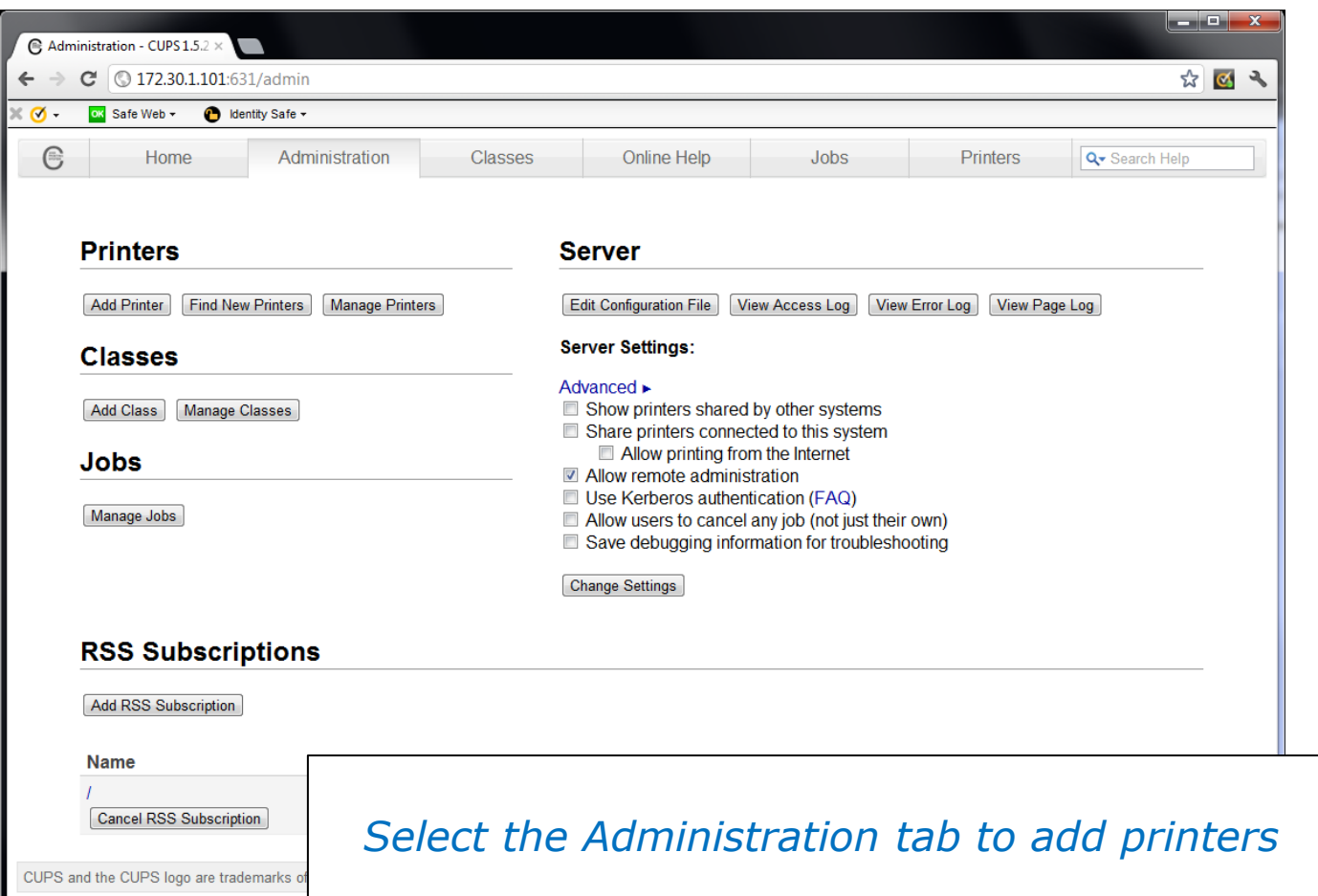

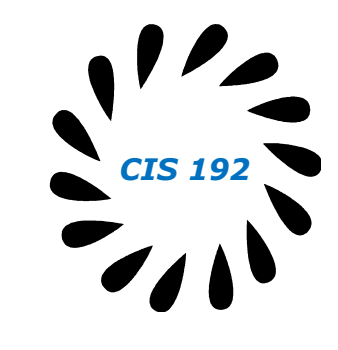

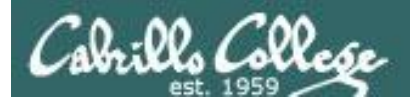

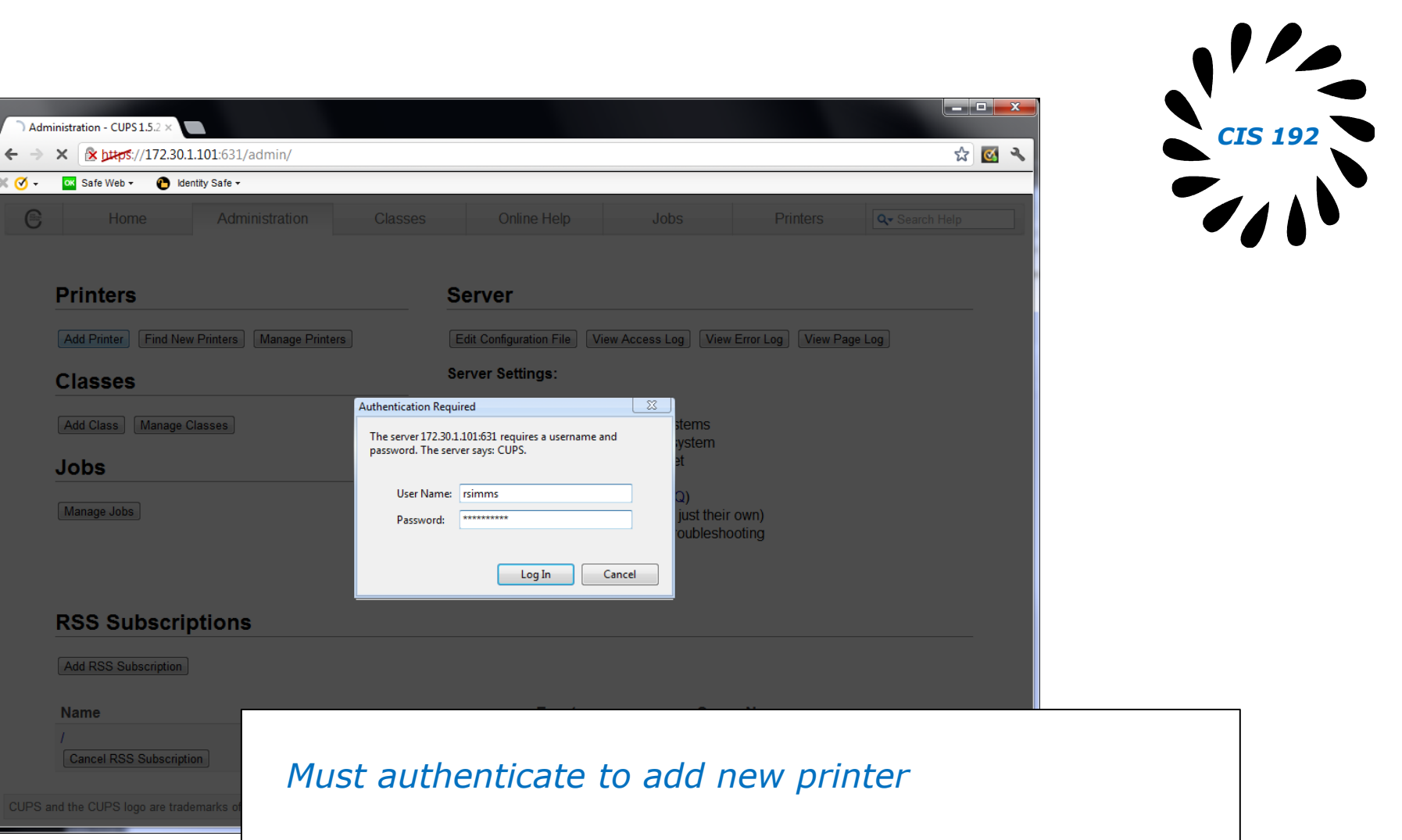

89

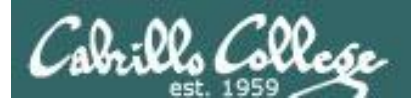

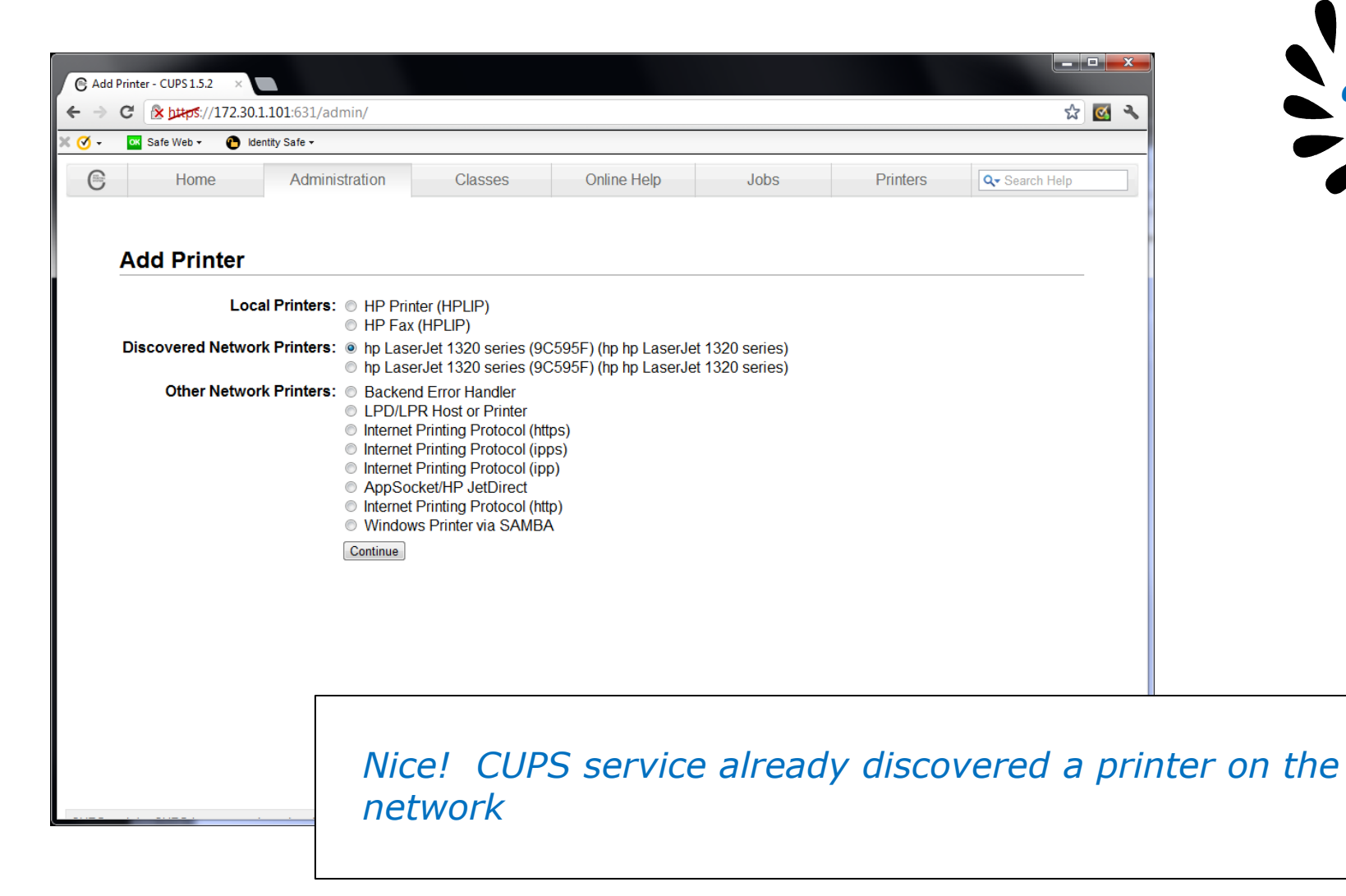

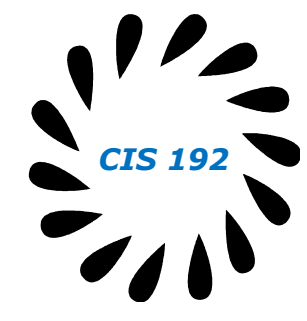

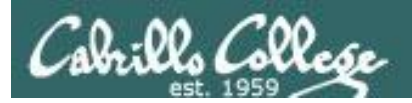

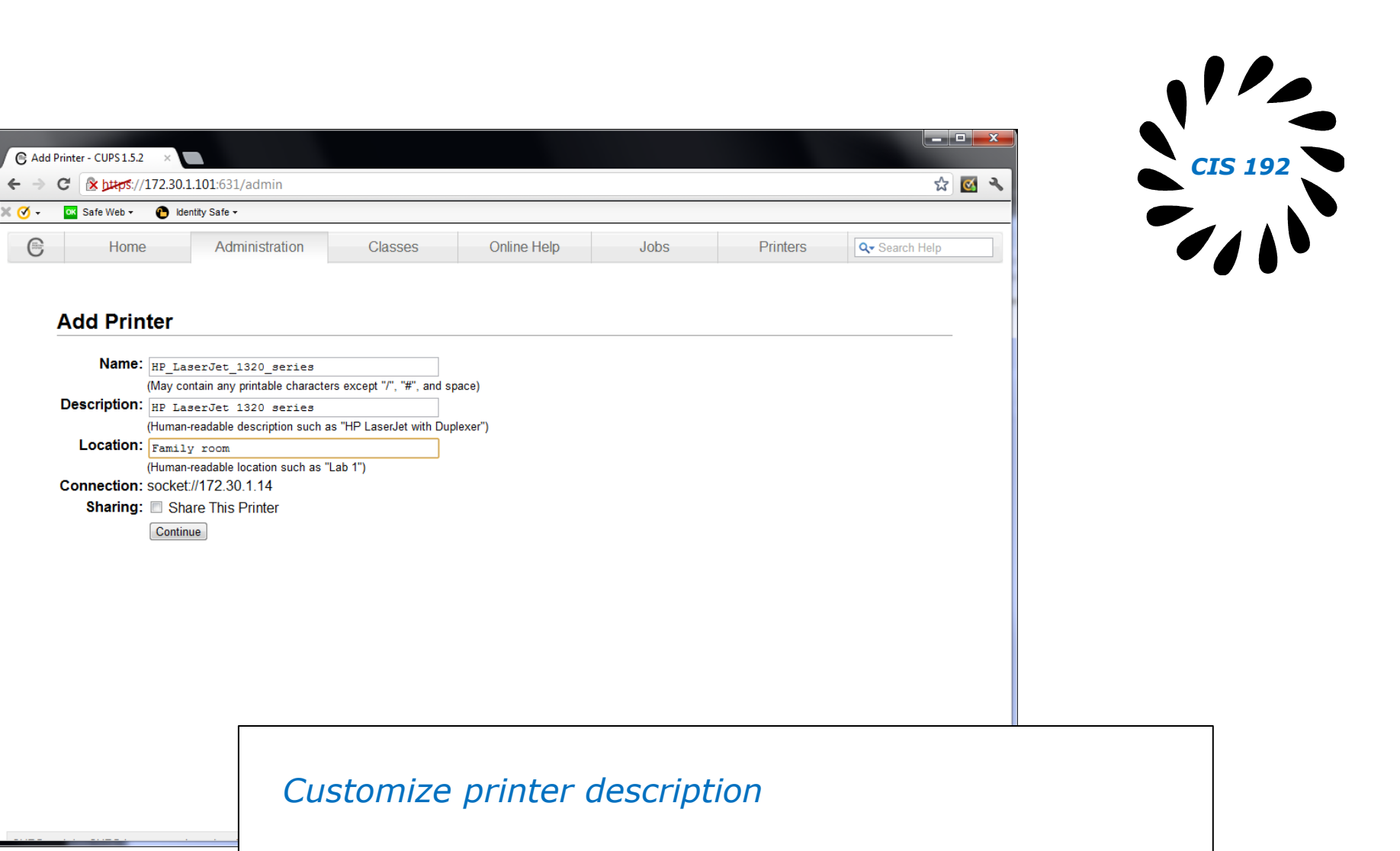

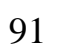

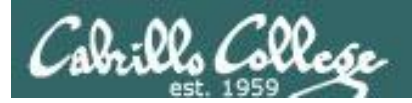

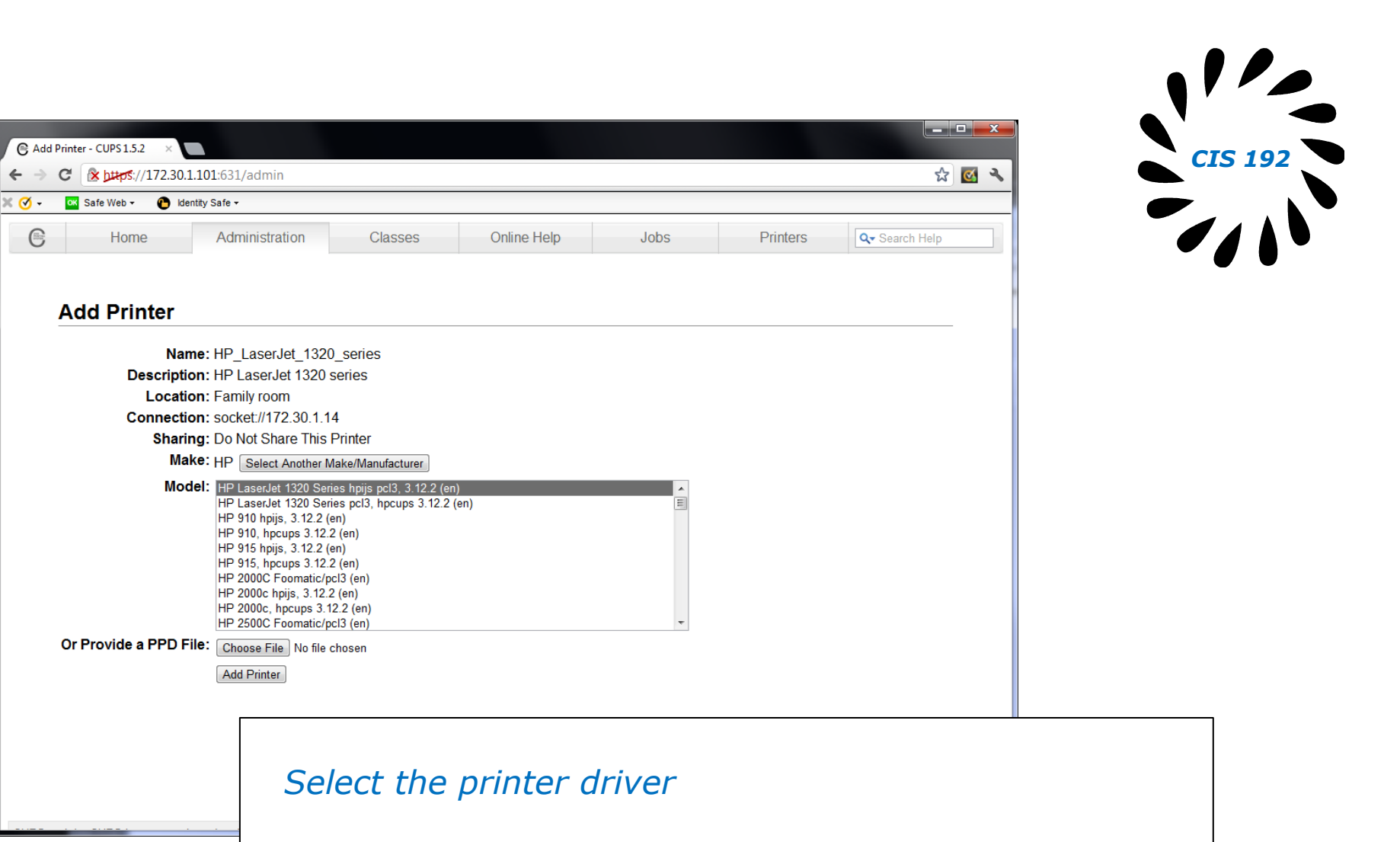

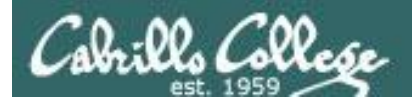

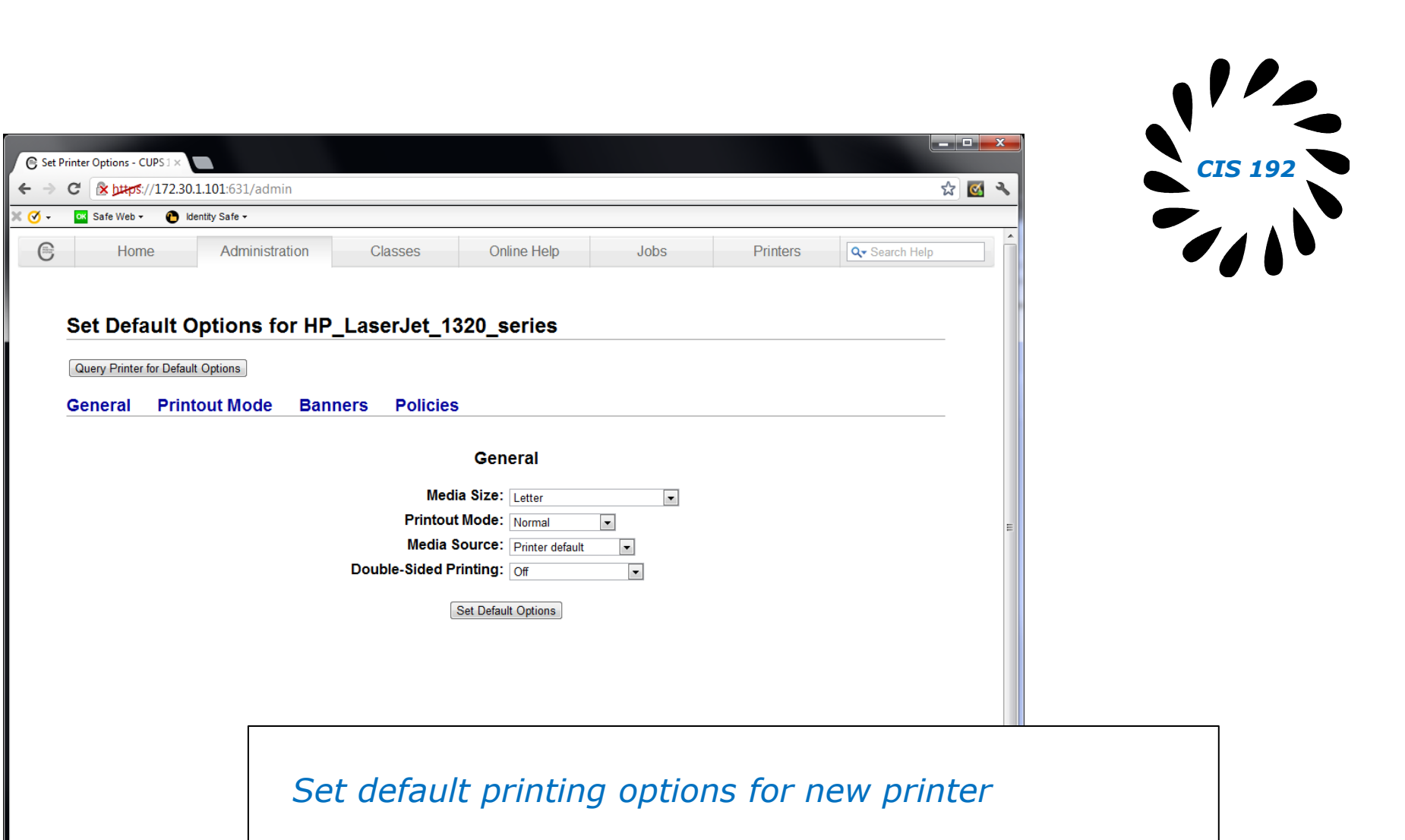

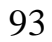

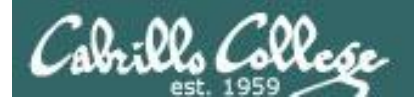

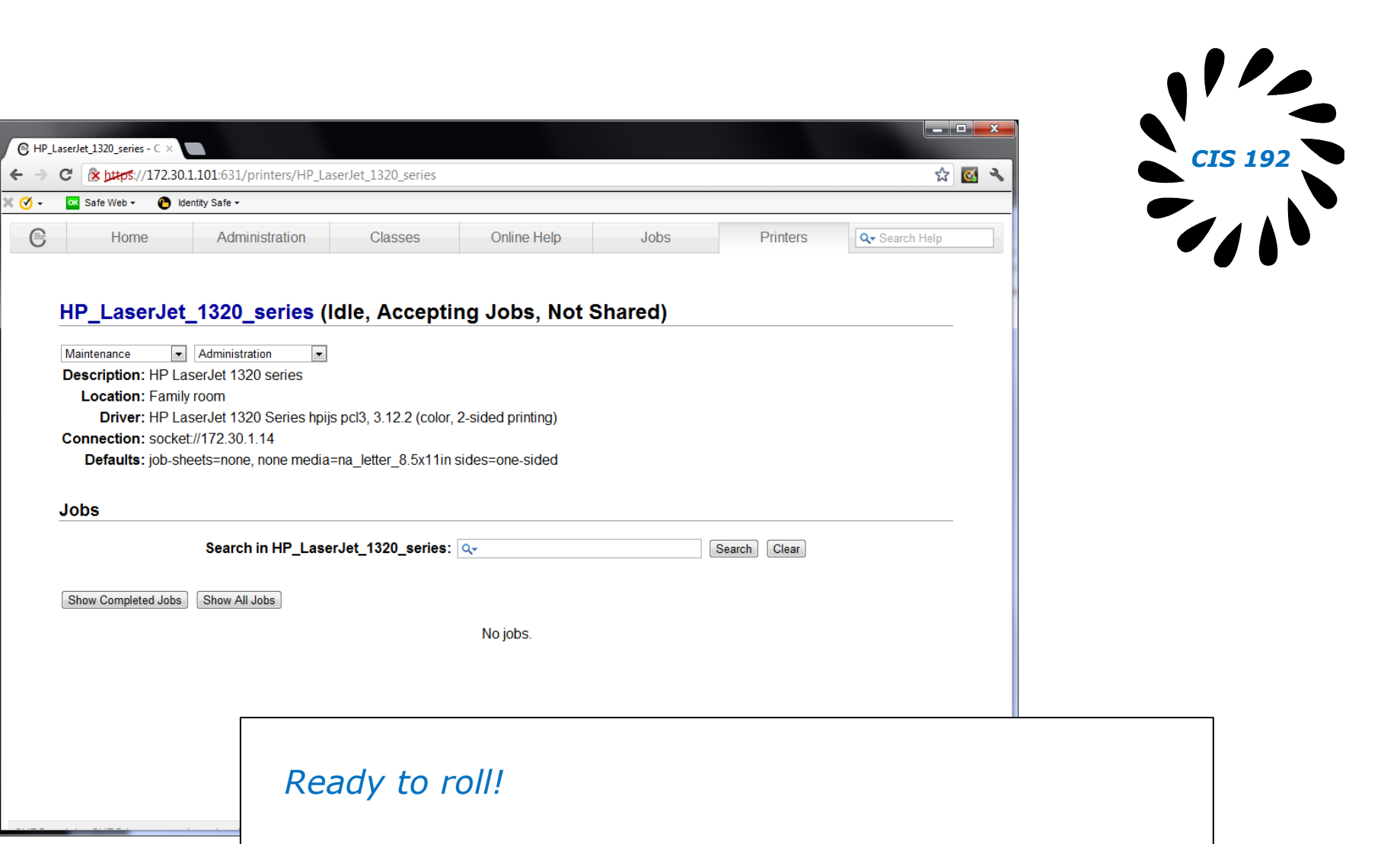

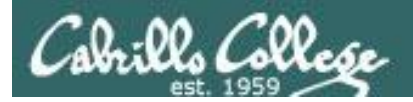

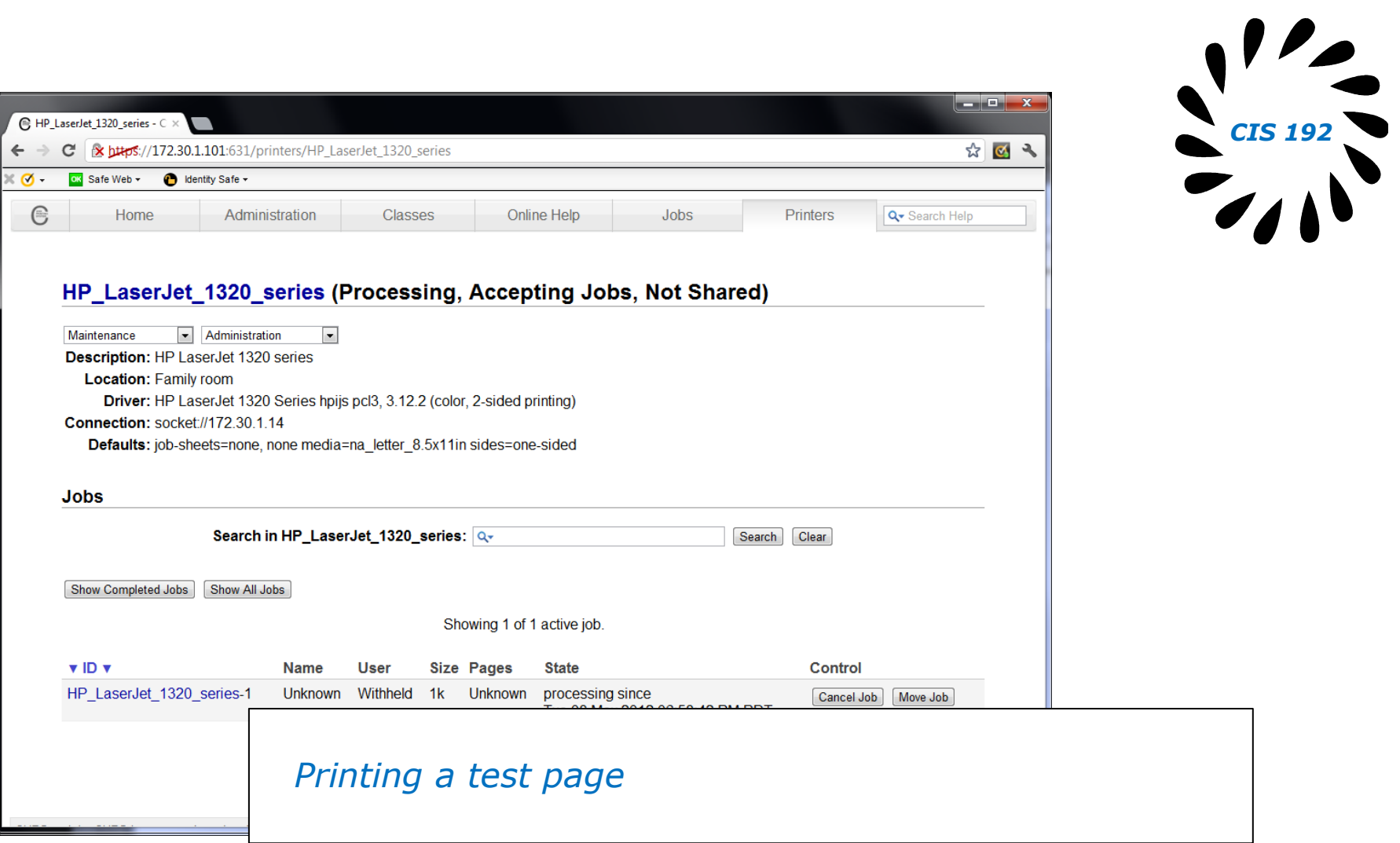

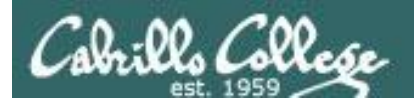

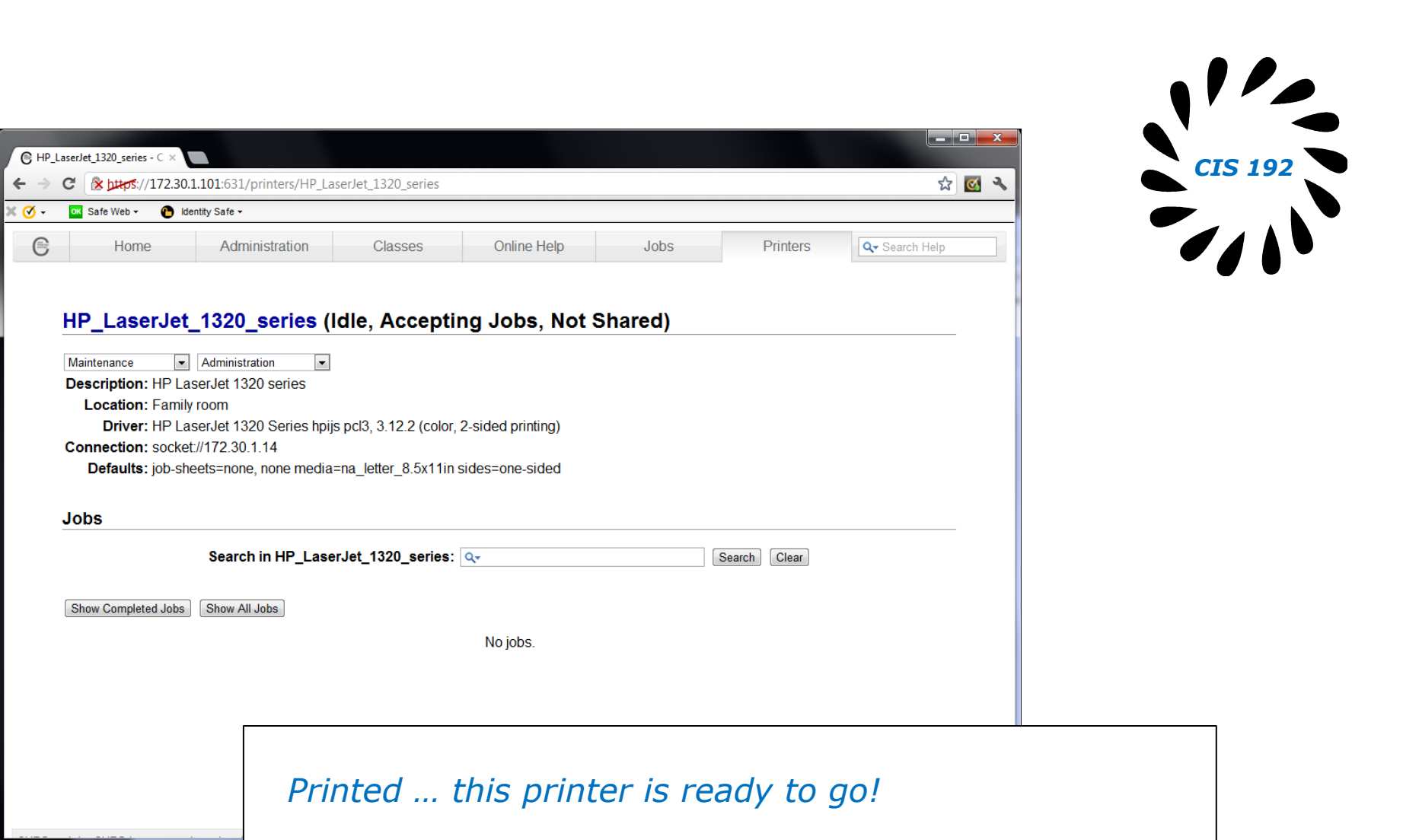

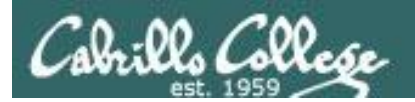

### Printing in Linux

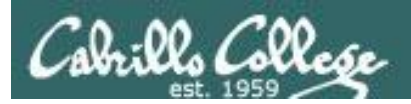

### Printing Commands

### **ATT System V based print subsystem**

- lp (to print)
- lpstat (queue management)
- cancel (to remove jobs)

### **BSD (Berkeley Software Distribution) based print subsystem**

- lpr (to print)
- lpg (queue management)
- lprm (to remove jobs)

### **CUPS**

• Provides both System V and Berkeley based command-line interfaces

- Supports new Internet Printing Protocol
- Works with Samba

*BSD is a branch of UNIX developed at the University of California, Berkeley* 98

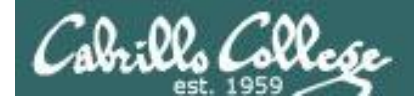

### CUPS lpstat command

#### *Use lpstat to show spooled print jobs, available and default printers*

rsimms@hugo:~\$ **lpstat**

rsimms@hugo:~\$ **lpstat -p** printer HP LaserJet 1320 series is idle. enabled since Tue 08 May 2012 08:46:45 PM PDT

rsimms@hugo:~\$ **lpstat -p -d** printer HP LaserJet 1320 series is idle. enabled since Tue 08 May 2012 08:46:45 PM PDT system default destination: HP LaserJet 1320 series

*The –p option will show the available printers*

 *The –d option will identify the default printer*

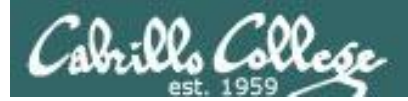

### **CUPS** lpstat command

#### *On Opus*

/home/cis90/simben \$ **lpstat -p -d** printer charlie disabled since Tue 26 Jan 2010 05:03:19 PM PST - I don't really exist printer hplaser disabled since Tue 26 Jan 2010 04:58:14 PM PST - Out of paper system default destination: charlie

*There are two "pretend" printers named charlie and hplaser on Opus*

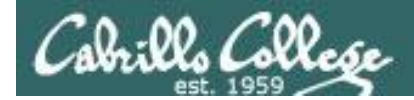

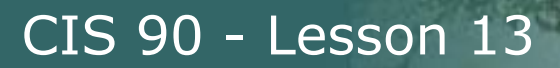

### **CUPS** lp and lpr commands

### *Use lp (or lpr) to print files*

/home/cis90/simben \$ **lp lab10** request id is hplaser-5 (1 file(s))

/home/cis90/simben \$ **lp -d hplaser lab10** request id is hplaser-6 (1 file(s))

*With lp, use the –d option to manually select a printer*

/home/cis90/simben \$ **lpr lab10**

/home/cis90/simben \$ **lpr -P hplaser lab10**

*With lpr, use the -P option to manually select a printer*

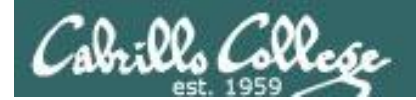

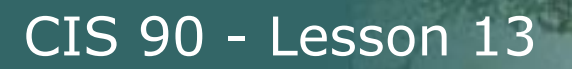

### **CUPS** lp and lpr commands

#### /home/cis90/simben \$ **echo "Print Me Quietly" | lpr -P hplaser** /home/cis90/simben \$

*Note that both lp and lpr will read from stdin.*

*This allows output from another command to be piped in*

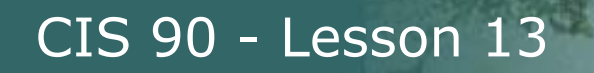

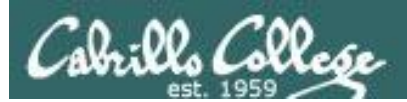

### Managing Print Jobs

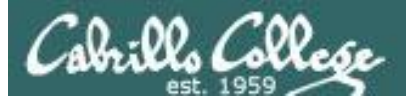

### **CUPS** Rejecting Jobs

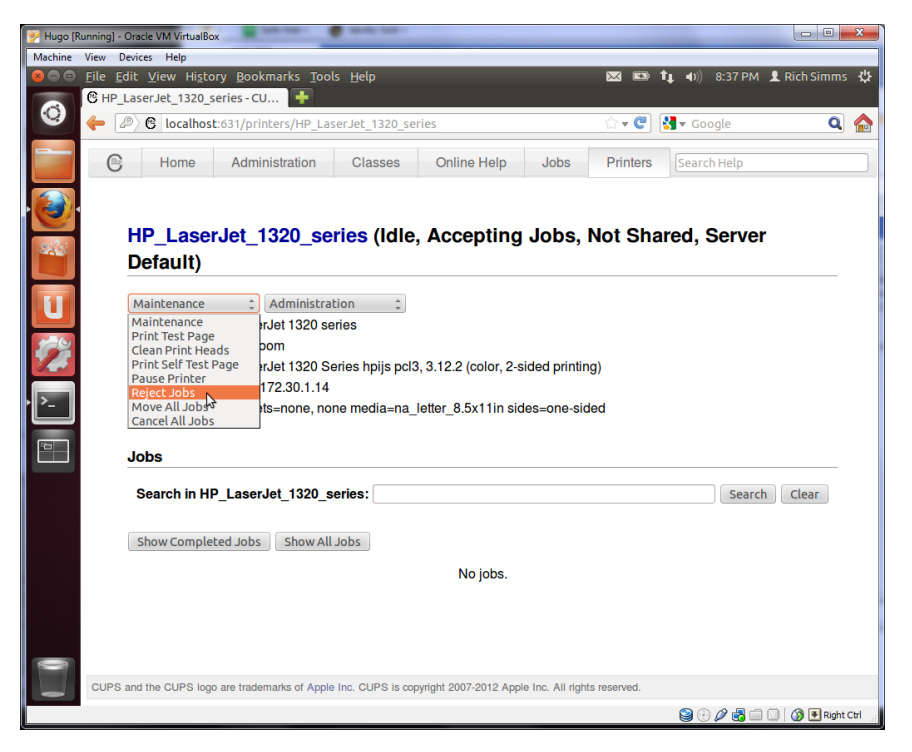

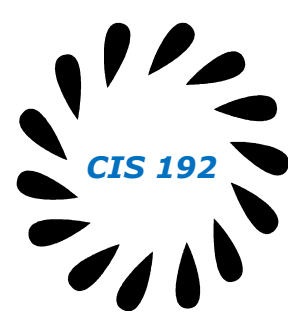

*Clicking the* Reject Jobs *selection on the web based utility will reject further jobs*

```
[root@benji ~]# lp myfile
lp: Destination "hp7550" is not accepting jobs.
[root@benji ~]#
```

```
[root@benji ~]# lpr myfile
lpr: Destination "hp7550" is not accepting jobs.
[root@benji ~]#
```
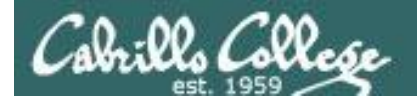

### **CUPS** Pausing the Printer

[root@benji ~]# **lp myfile** request id is hp7550-22 (1 file(s))

[root@benji ~]# **lpq** hp7550 is not ready Rank Owner Job File(s) Total Size 1st root 22 myfile 1024 bytes

[root@benji ~]# **lpstat** hp7550-22 root 1024 Sat 15 Nov 2008 12:20:23 PM PST **PST Clicking the <b>Pause Printer** 

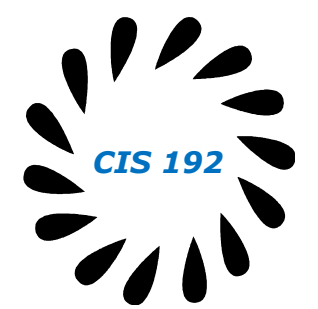

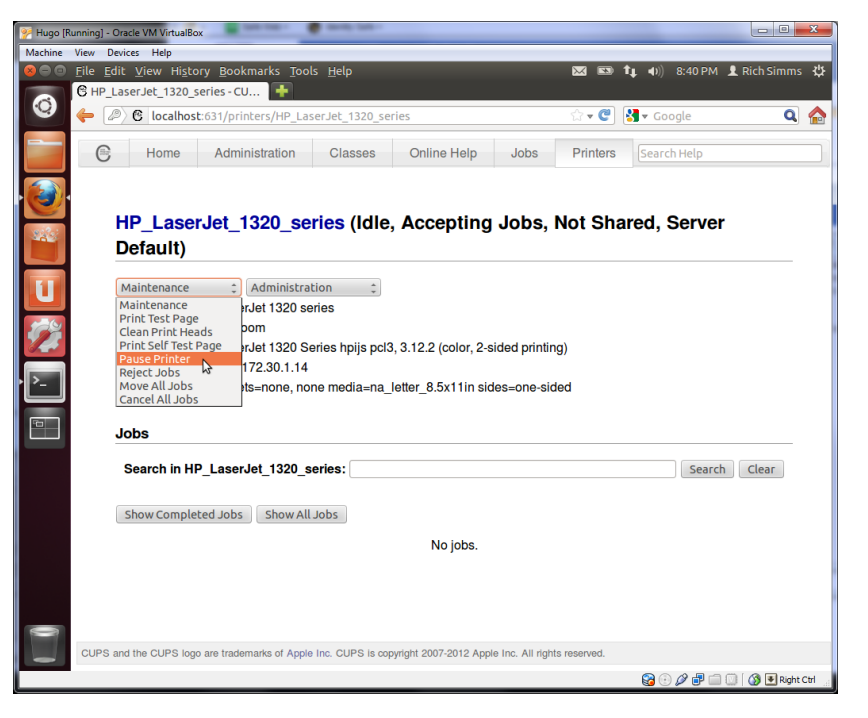

*selection on the web based utility will still allow jobs to be spooled*

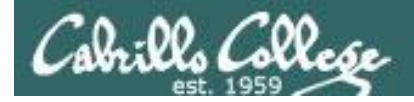

### **CUPS** Showing jobs waiting to print

CIS 90 - Lesson 13

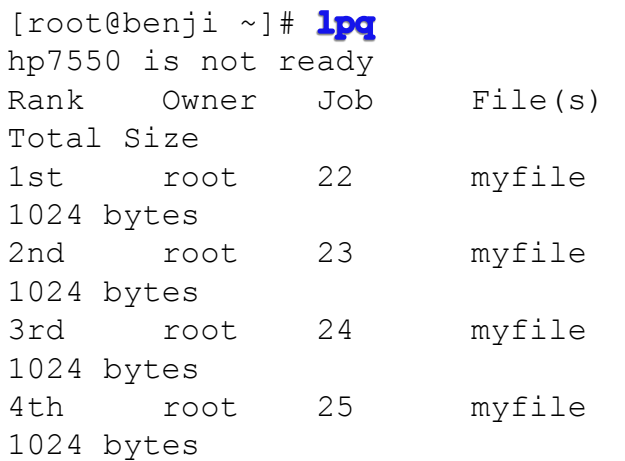

### *Use lpq or lpstat to show spooled print jobs*

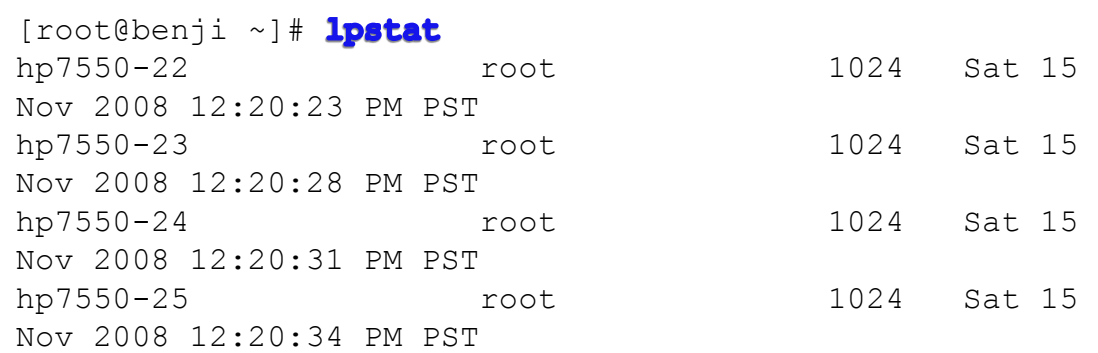

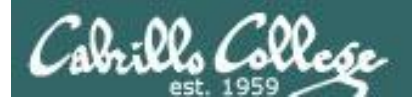

### **CUPS**

### Removing/canceling pending print jobs

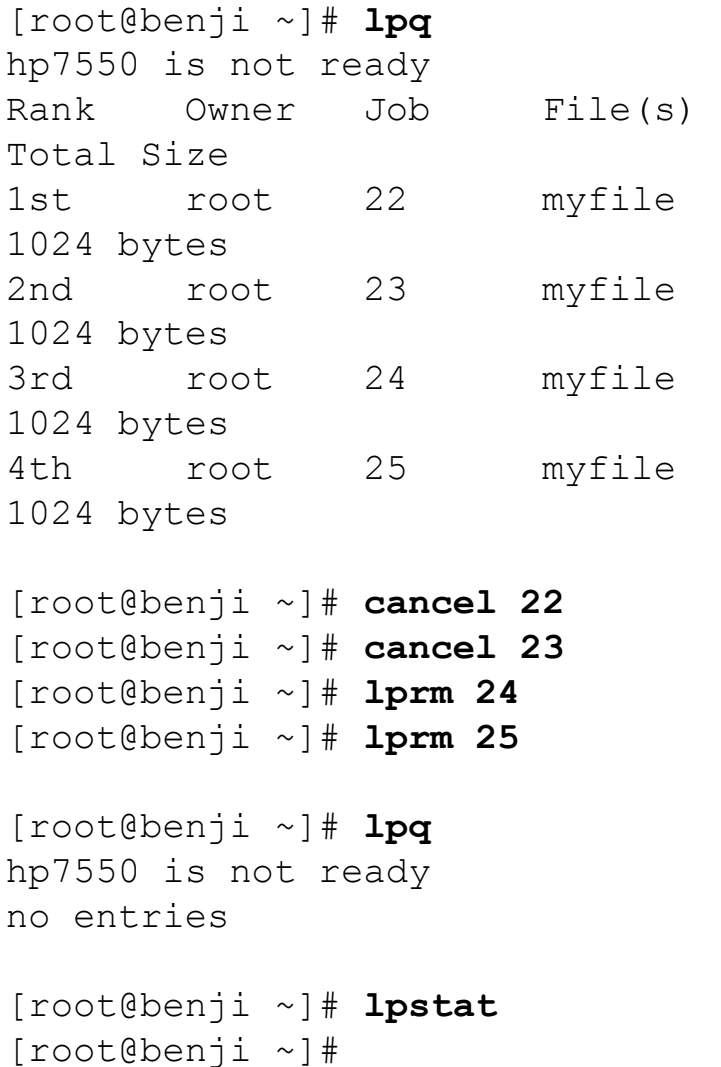

### *Use cancel or lprm to remove print jobs*

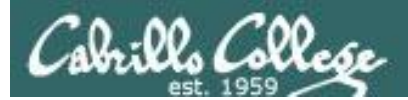

## Wrap up
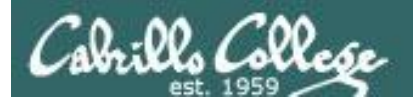

## CIS 90 - Lesson 13

#### Commands:

- lp, lpr Linux print command
- cancel, lprm cancel print job
- lpq, lpstat  $\qquad \qquad -$  Show print queue

#### Web:

http://hostname:631 - CUPS web based management utility<br>http://hostname:9100 - HP JetDirect printer http://hostname:9100

- 
- 

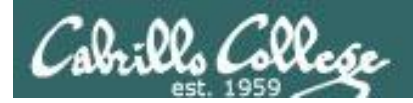

# Next Class

Assignment: Check Calendar Page on web site to see what is due next week.

No Quiz

No Lab due

Work on final projects

Optional extra credit labs

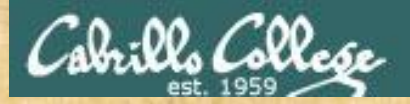

#### CIS 90 - Lesson 13

## Final Project Workshop

- See if you can get one "starter" task scripted and working before leaving class today.
- Grade your starter script using the Final Project rubric

Implementing all five tasks (6 points each): • Requirements for each task: -Minimum of 10 "original" script command lines -Has one or more non-generic comments to explain what it is doing -Has user interaction You don't have to do all of these but do at least five: • Redirecting stdin (5 points) • Redirecting stdout (5 points) • Redirecting stderr (5 points) • Use of permissions (5 points) • Use of filename expansion characters (5 points) • Use of absolute path (5 points) • Use of relative path (5 points) • Use of a PID (5 points) • Use of inodes (5 points) • Use of links (5 points) • Use of scheduling (5 points) • Use of a GID or group (5 points) • Use of a UID or user (5 points) • Use of a /dev/tty device (5 points) • Use of a signal (5 points) • Use of piping (5 points) • Use of an environment variable (5 points) • Use of /bin/mail (5 points) • Use of a conditional (5 points) The maximum for this section is 25 points.

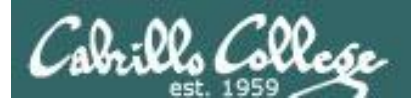

#### CIS 90 - Lesson 13

# Backup